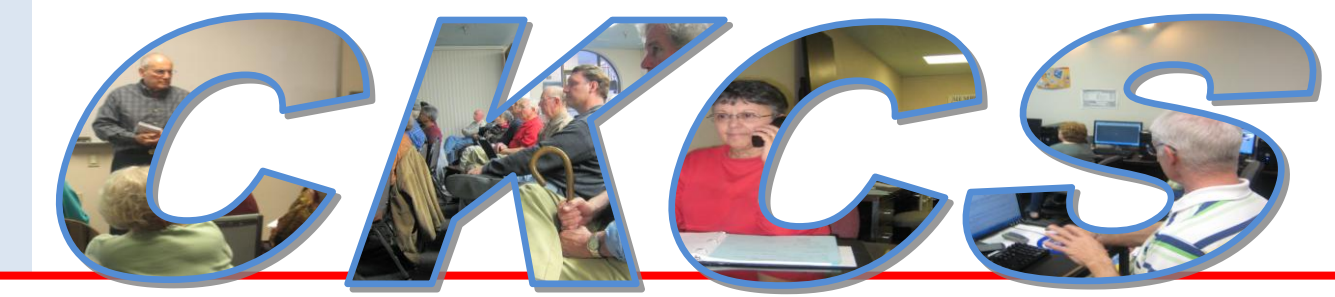

### **Central Kentucky Computer Society**

**CKCS Resource Center, 160 Moore Drive, Suite 107, Lexington, Kentucky, 40503 (859) 373-1000 www.ckcs.org**

**October 2010 – Vol. 18, No. 10** © **Central Kentucky Computer Society Inc. Posted Sep 30, 2010**

## **Backup tips and solutions to be offered on October Tech Night**

The world has changed. Your important pictures, letters and such, once might have been stored in albums and file cabinets and were there forever, barring fire, or deterioration from the environment or from age. That is no longer the case in our digital world. Today, computer users are dependent on those same type items being stored on hard drives, which we just hope won't fail, but the fact is:

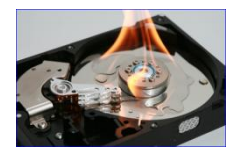

**"Sooner or later all hard drives crash. It is only a matter of when."** David Risley – PCMech

CKCS is fortunate to have a talented guest scheduled to cover "the aspects of digital preservation that can be applied to personal collections of documents and images to help insure sustainability.‖ Our Tech night presenter will be by Mary Molinaro, the Associate Dean for Library Technologies at the University of Kentucky Libraries.

Ms. Molinaro holds a Masters Degree in Library Science from Ball State University. She has been working with technology and digital preservation since the early 1990's. She participated recently with a group of national experts at the Library of Congress on the future of digital news and serves on a Library of Congress Task Force for digital preservation education and outreach.

**Tech night will be at the CKCS Resource Center on October 11 and starts at 7:00 PM.** All members are encouraged to attend and bring a guest with you. **CKCS ..**

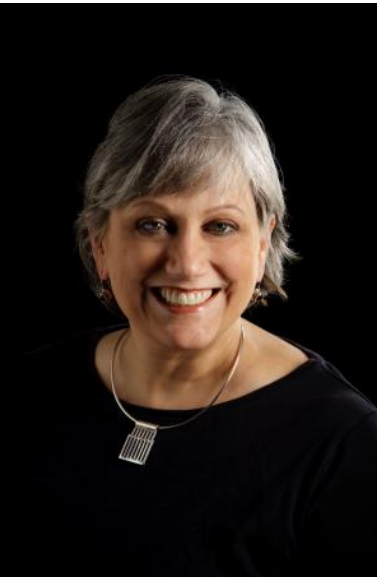

 **Mary Molinaro**

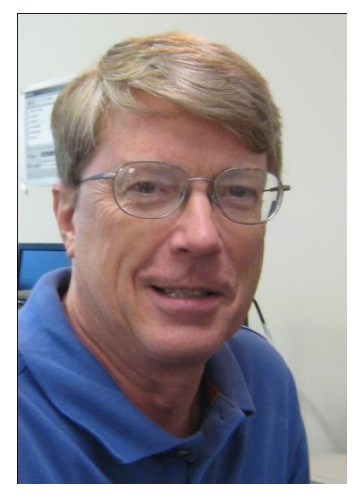

## President's Comments

**By Mike Seiler, CKCS President**

**[mj.seiler@yahoo.com](mailto:mj.seiler@yahoo.com)**

Sixty-three people attended the September Open House/Tech Night and were given a hands-on demonstration of the iPad. Three members of the Geek

Squad from the Nicholasville Road Best Buy store divided our large group into three smaller groups, answered questions about the iPad, and allowed everyone to use the iPad.

October's Tech Night will feature Mary Molinaro, Associate Dean for Library Technologies at the University of Kentucky Libraries. She will talk about how you should back up data from your computer to insure you have it for use in the future. Ms. Molinaro holds a Masters Degree in Library Science from Ball State University and has worked with technology and digital preservation since the early 1990s. She participated recently with a group of national experts at the Library of Congress on the future of digital news and serves on a Library of Congress Task Force for digital preservation education and outreach. Earlier this year she was the guest speaker at our Digital Photography Special Interest Group and I was informed that her topic is something everyone interest in backing up data from their computer would be interested in hearing.

At our last board meeting, we were informed that we have sold over one hundred Kroger gift cards, but that only twenty to thirty members are using them on a regular basis. We want to encourage all of you who have purchased a Kroger gift card from CKCS to start using it. As I said last month we are now receiving close to one month's rent from the Kroger gift cards used by our members. CKCS receives 4% of the purchases made using the Kroger gift card.

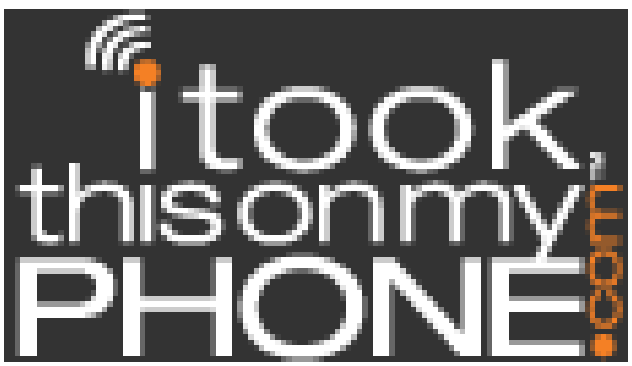

*Article submitted by CKCS Board Member Larry Mitchum*

Are you taking full advantage of the camera built into your Smartphone? There are several applications that you can download to your phone that will increase the capabilities and enjoyment of using your smart phone. Below is one application that might not be listed in the ―marketplace‖ function of your camera. You might also do a search for add-on features such as photo timers.

**I TookThisOnMyPhone** is the easiest way to get photos off of your Smartphone and make them usable. Once the application is installed on your Smartphone all you need to do is take pictures. As the pictures are taken they are wirelessly transmitted to your own personal photo gallery on our website. From your photo gallery you can view your photos, download them to your local computer, and share them with friends by email. You can send your pictures to either private or public albums. If an album is private it is only viewable by you.

You can also use the Share feature to send an email link to grant access to a private photo or album. [http://www.itookthisonmyphone.com](http://www.itookthisonmyphone.com/) Check it out. **CKCS**

## **Not a member – we invite you to join CKCS**...

Now a member – be sure to renew. Here is how

1. Click on this link <http://www.ckcs.org/join/> and fill out the form. (if that doesn't work, go to [www.ckcs.org](http://www.ckcs.org/) and click on JOIN NOW ) - - **or**

2. Call (859) 373-1000 and a friendly office supervisor will be glad to help you - - **or**

3. Stop by the CKCS Resource Center at 160 Moore Drive, Lexington, 40503 .......Office hours Monday through Friday, 10 AM to 4 PM........................

### **How often do people look at our web site? How many visits do we have to our newsletter?**

**By Jerry Heaton (newsletter editor)**

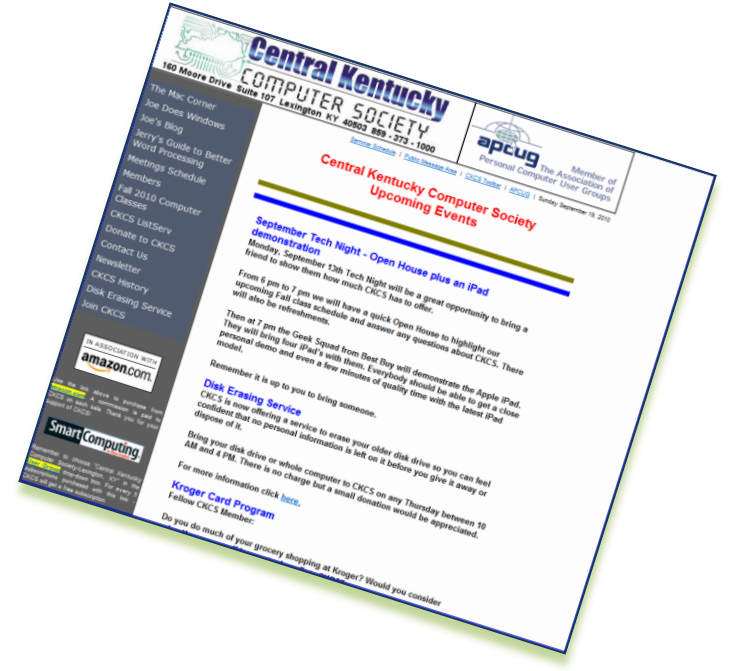

and starting times. Other times seems to be for text reference purposes. It is a handy source for all of that  $-$  it's all right here.

Of course, many of our visits (hits) come from non-members, people with inquiring minds just seeking more information. Some come from all over the USA and surprisingly enough, some come from overseas, a few each from Australia, Italy, Germany, Russia, Sweden, Greece, Brazil, Ukraine, South Africa and Bulgaria, with Russia being the busiest.

The following are one month's statistics. **Successful requests:** 30,759 **Average successful requests per day:** 992 **Successful requests for pages:** 7,128 **Average successful requests for pages per day:** 230 **Failed requests:** 9 **Redirected requests:** 253 **Distinct files requested:** 1,974 **Distinct hosts served:** 1,603 **Unwanted logfile entries:** 12 **Data transferred:** 2.25 gigabytes **Average data transferred per day:** 74.26 megabytes

The questions above are a couple I have often asked but had no answers, until recently. With the help of CKCS vice president, Bob Brown, he showed me a way to obtain that type information each month. To my surprise, we enjoy a lot more visits than I anticipated.

Would you believe 30,759 hits on our web site in one month? Well that is the total. Of course, we don't have 30,000 members, but I have no doubt that many of our readers do visit the site multiple times each month – I know that I do. Many times, it is just to refresh my memory of upcoming events

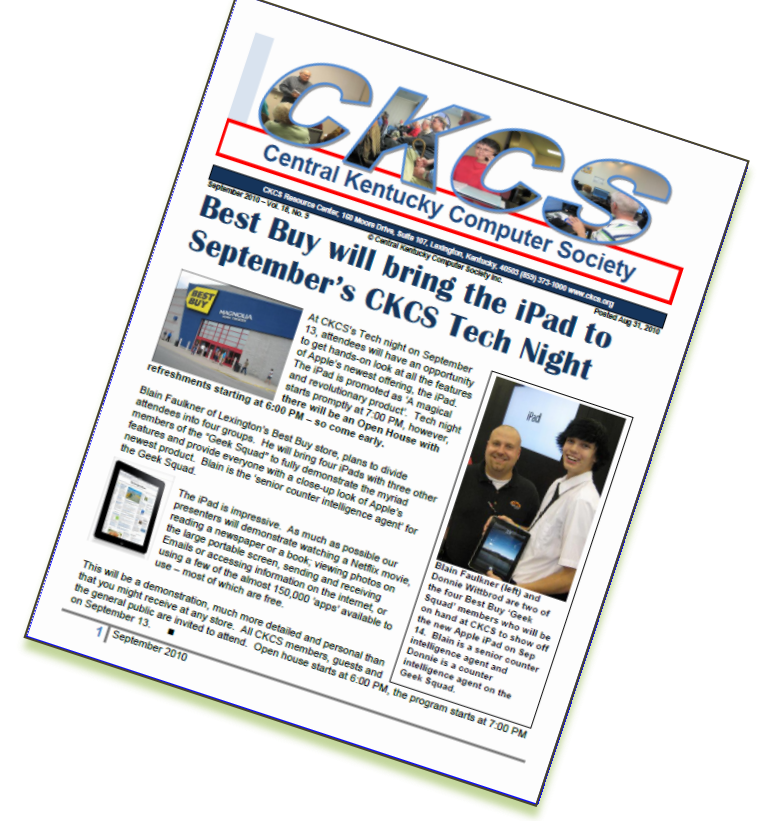

**CKCS**

**4** October 2010

## **Guy Mendes to speak at Digital Imaging SIG in October**

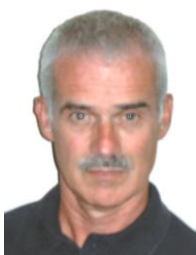

**Joe Dietz** Digital Imaging SIG Leader

### **By Joe Dietz** *[joedietz@aol.com](mailto:joedietz@aol.com)*

Lexington photographer Guy Mendes will make a presentation to CKCS about his works and upcoming book. Many of you are already familiar with Guy and this will be a wonderful opportunity to meet him and listen to his story. This will be at the Digital Imaging SIG on October 26 at 7:00 PM.

The following script is taken from the Ann Tower Gallery web page:

Guy Mendes is one of the best-known and well-respected photographers in the region. A suite of 13 of his portraits of writers is in the collection of the Photographic

Archives at the University of Louisville, and the Cincinnati Art Museum and the University of Kentucky Art Museum own his prints. Mendes' work encompasses several interests. In addition to landscape and portraiture, he loves to capture the unexpected, in both figures and as found in odd signs and situations. Much of Mendes' work has been widely published in books and magazines and his prints are in many public and private collections. Mendes has also won several Emmy Awards as a documentary writer, director and producer for Kentucky Educational Television, where he has worked since 1973.

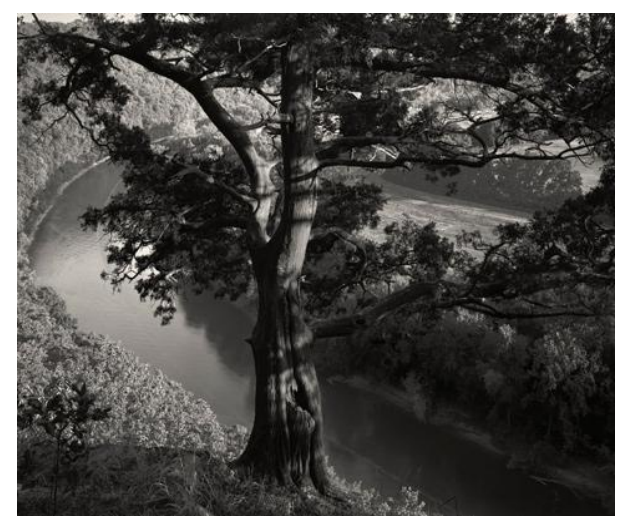

**Buzzard"s Roost, Silver Gelatin Print**

Click on this link to see a short video of excerpts of his upcoming book - [Guy](http://vimeo.com/14075637)  [Mendes: 40/40 –](http://vimeo.com/14075637) Forty **[Years, Forty Portraits](http://vimeo.com/14075637)** from Institute 193 on Vimeo. 56 seconds

This promises to be a very informative and interesting meeting. Join us and bring a friend.

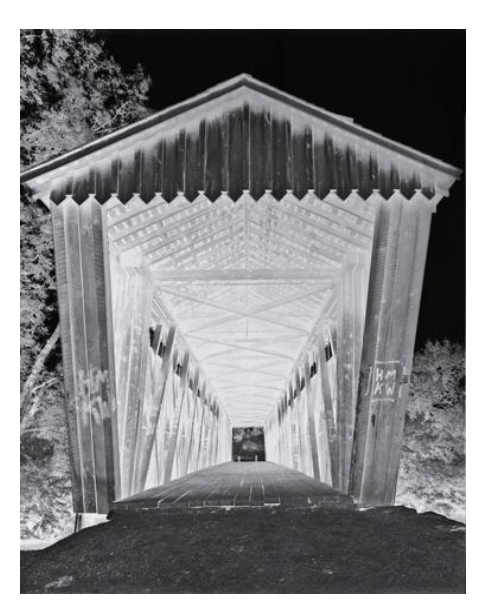

**Bridge for Orpheus – Silver Gelatin Print**

### **PHOTO CONTEST**

Our photo contest for October will be **"Statues and Monuments"**. Search your files or get out and start shooting some images of statures and or monuments. Submit them to [joedietz@aol.com](mailto:joedietz@aol.com) no later than October 25, 2010

### **USING PHOTO PAINTER 11**

At the Digital Imaging SIG in September, Bruce Klobeke demonstrated a Corel program; PAINTER 11. The program provides the digital photographer an ability to take a good digital photo and convert the image to one that looks like a painting, complete with brush strokes and blended colors. It appears as if it was done with a paint brush. Bruce apparently liked the image enough to put it on his t-shirt. The brush strokes shows clearly in the enlargement below.

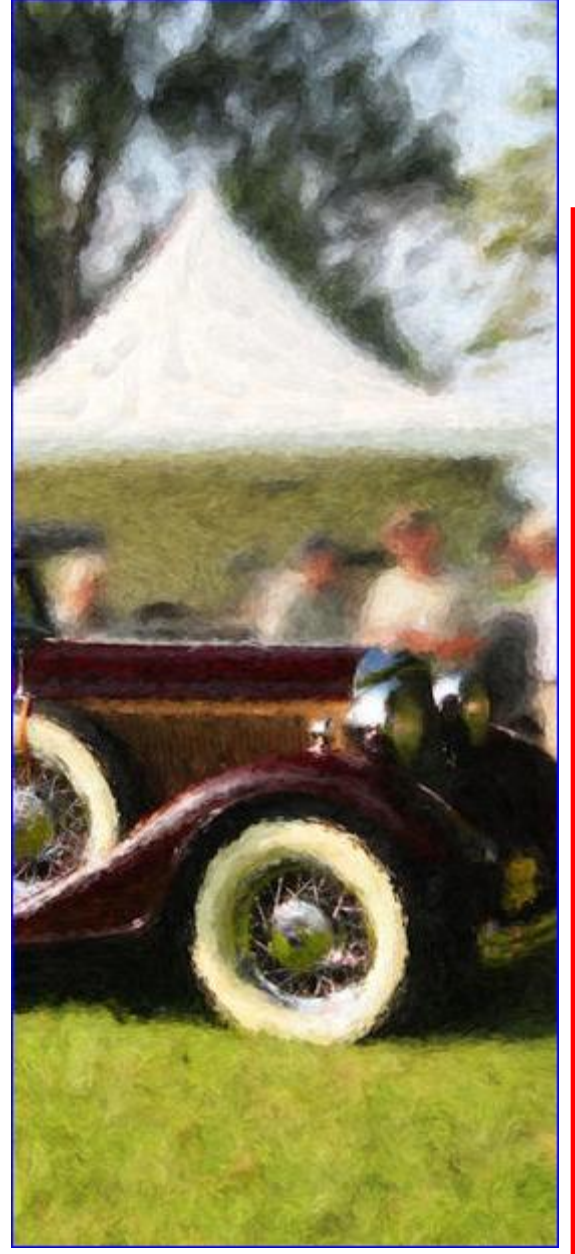

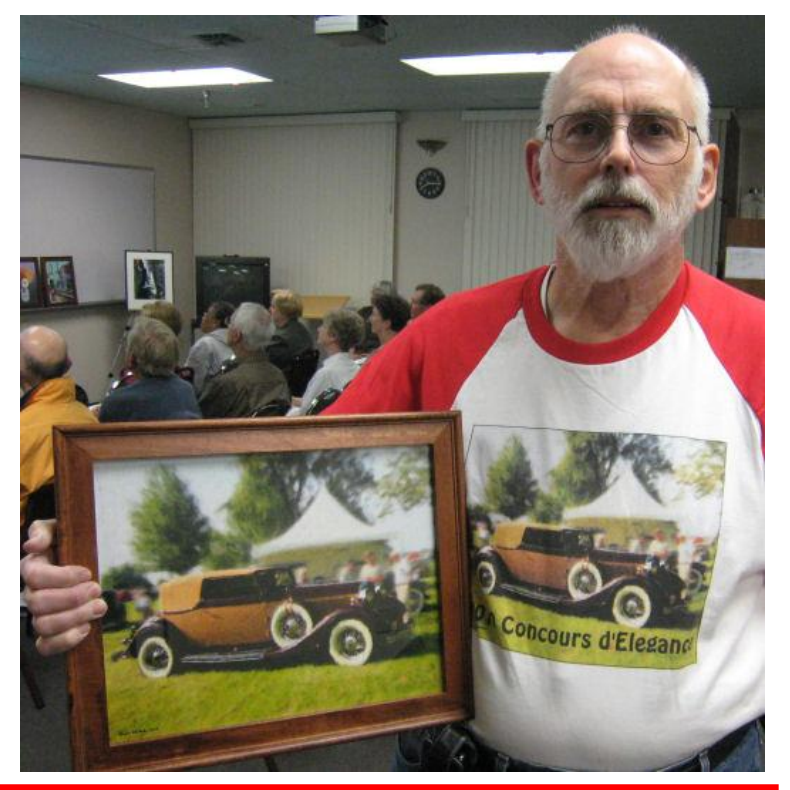

### **THE SEPTEMBER PHOTO CONTEST WINNER "STAIRS AND STEPS"**

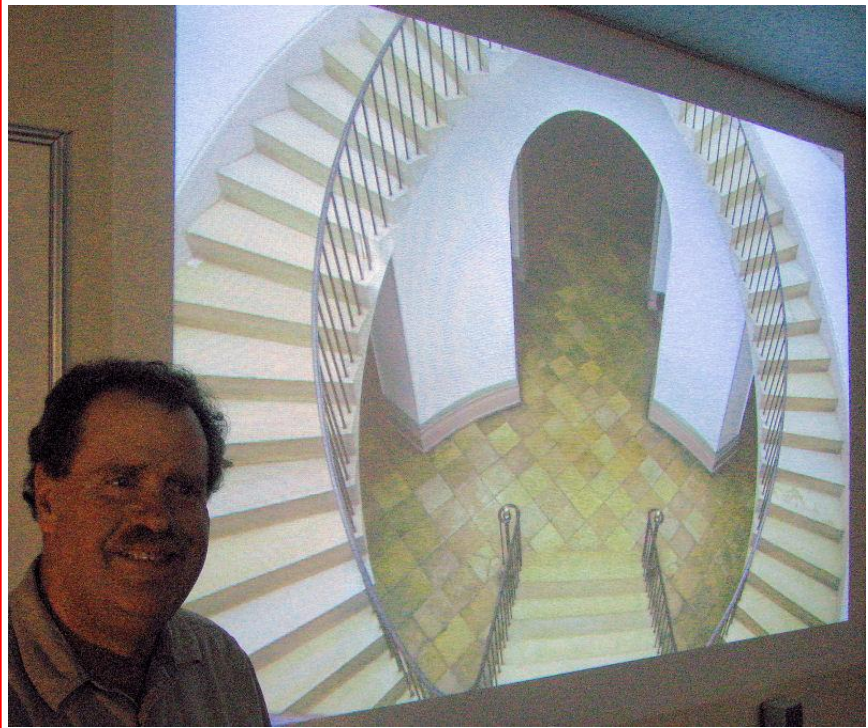

**Jay Hopkins stands next to his photo of the stairs of the old Capitol building in Frankfort. It was selected as the winner among the 15 photos submitted in the contest. Contest entrees are displayed on the SIG room screen. The winner is determined by secret ballot by those attending the Digital Imaging SIG. CKCS**

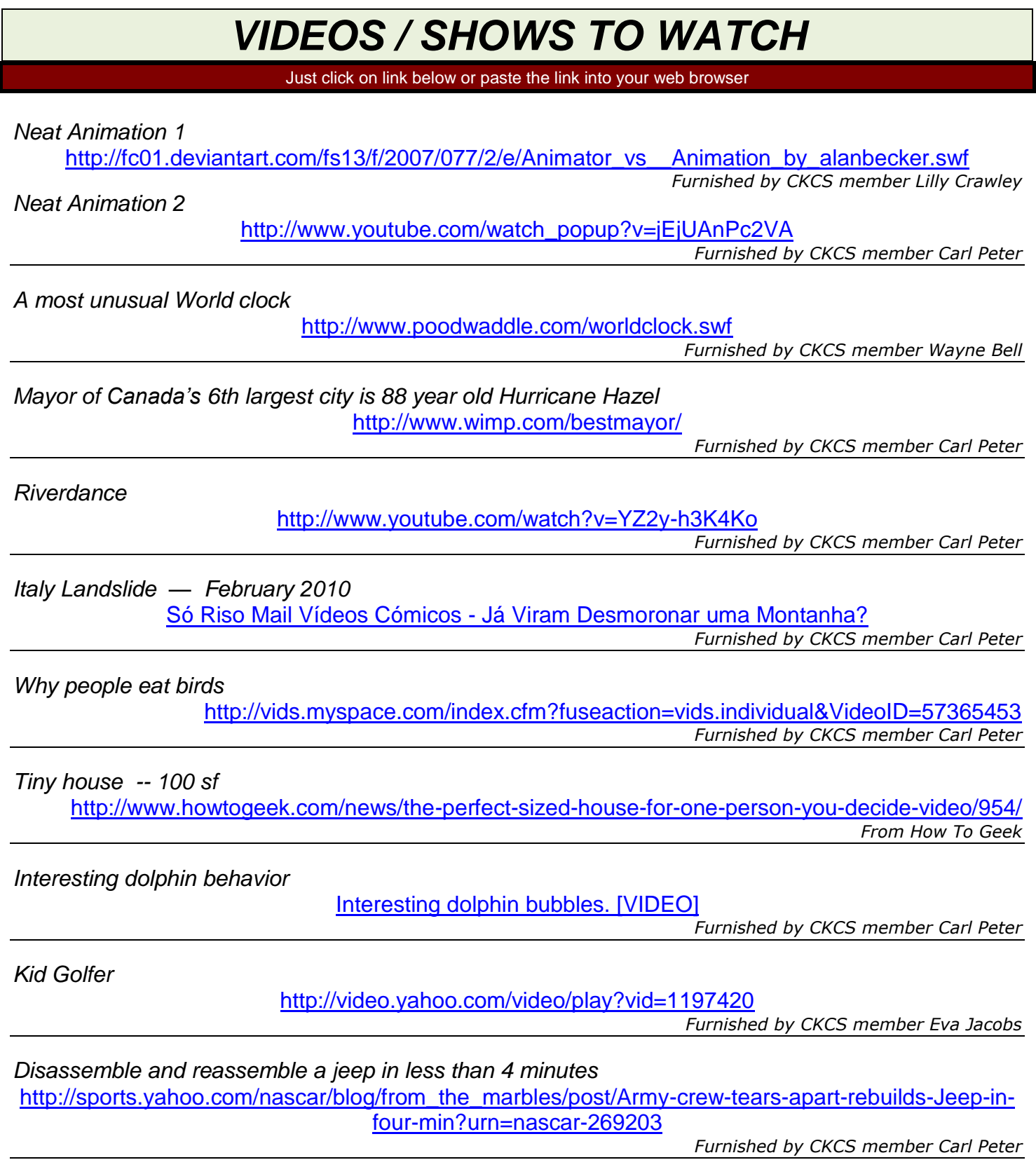

**CKCS**

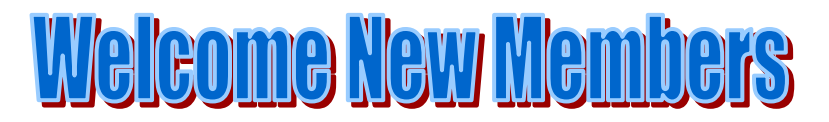

The Central Kentucky Computer Society welcomes the following new members whose applications were processed from August  $27<sup>th</sup>$  to September 26<sup>th</sup> 2010.

> **Larry Bankey Richard C Byrom Ann P Cutler Arthur Grant Jane Grant Carl Green Wanda Green Ron Reinhardt Nayda Reinhardt Frank Trebolo**

A special thank you to the following members who renewed their membership during this reporting period.

> **Anne R Baker Joe Buckley Gail M Bunch Herman A Cubbison Arthur L Faris Norman R Funk Malcolm Gill Thomas Hicks Kurt Jefferson Thomas Laborio Sr W Rush Mathews, Jr Robert McCarty Linda McCormick Dean Midboe Marty Myers Carole Palmer Joan W. Perry Joseph Pilla Anna L Riester Terry Schoen**

**Central Kentucky Computer Society** Incorporated

160 Moore Drive Suite 107 Lexington Kentucky 40503 (859)-373-1000

**OFFICERS** *Tenure end June 30, 2011*

President: Mike Seiler Vice-President: Bob Brown Treasurer: Jim McCormick Secretary: Ben Rice

#### **DIRECTORS**

*Tenure end June 30, 2011* Jim Geeding Joe Settles Julia Steanson Larry Trivette Larry Mitchum

*Tenure end June 30, 2012* Wendell Curtis Jerry Heaton David Highet Paul Stackhouse Joe Dietz

Webmaster John Newsom Office coordinator Jenny Brown Newsletter **Jerry Heaton** Calendar Wendell Curtis Refreshment Center Jim Hughes

**Information provided by CKCS Secretary Ben Rice** 

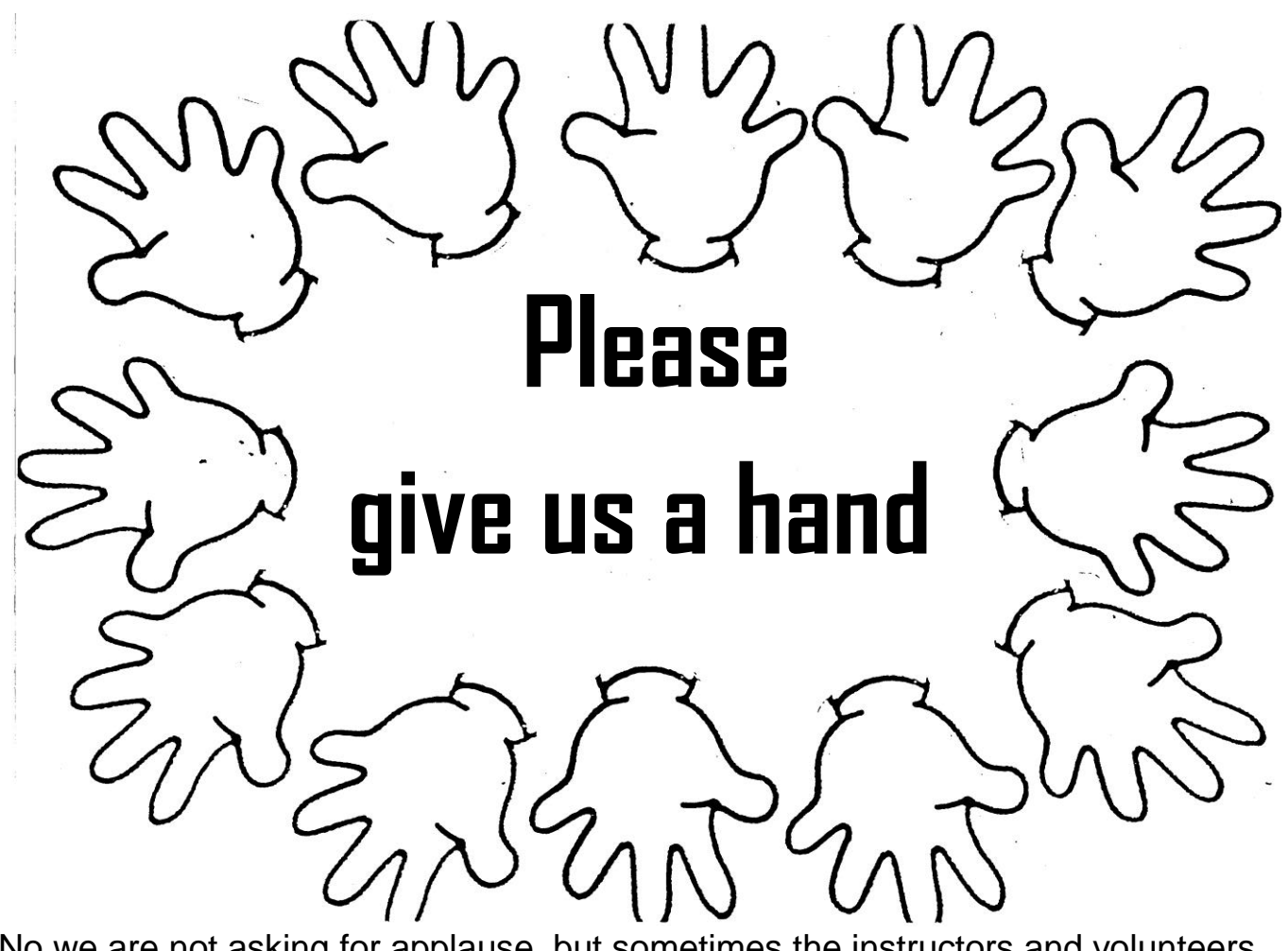

No we are not asking for applause, but sometimes the instructors and volunteers deserve that, but there are several ways you can give us a helping hand,

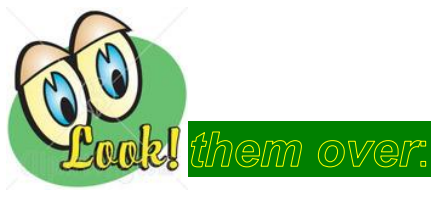

### and **we need you.**

- 1. Obtain and use the Kroger Gift Card you obtain from an office supervisor on duty at the desk. They cost \$5 per card and have \$5 on them to spend. Add money to that card using cash, check or your credit card and then for each dollar you spend on groceries and gasoline, CKCS get 4 cents. That doesn't sound like much, but it really adds up. Recently, the card has almost paid for one months' rent here. Of course, if you don't shop at Kroger, we understand. This fund raiser truly costs you nothing but a little effort.
- 2. If you shop at AMAZON, be sure to go to the CKCS website first. At the bottom left corner is an icon for Amazon. Clicking on it takes you directly to their site where you browse and can shop. For anything you buy there, we get a rebate

from 2 to 5% of your purchase, depending upon what you buy. REMEMBER, you must first go to our web site and use their icon to go to their site, or we get no credit.

- 3. CKCS welcomes donations of money. Since CKCS is a non-profit public charity and classified by the IRS as a 501 ( c ) 3 organization, any money you donate is fully tax deductable. Last year we received over \$1600 in donations and for that we are very grateful! Just use cash, check or credit card to donate, CKCS issues a receipt for your tax preparer.
- 4. Volunteer your time and efforts. CKCS appreciates the services of volunteers. Everyone in the society is a volunteer in the real sense of the word – no pay. We can always use office supervisors to answer the phone and greet visitors. Shifts are 3 hours long. Volunteer to be an instructor for a class or special interest group. Classes and SIGs are typically 2 hours long. You are needed particularly for subjects not currently being taught. If you are not ready to be the primary instructor, then consider being an assistant. Instructors and assistants automatically hone their skills when they prepare to teach a topic, so that is a win – win. CKCS wins and you win as well.
- 5. Keep your membership current and encourage relatives, friends and neighbors to join in membership and to attend classes.

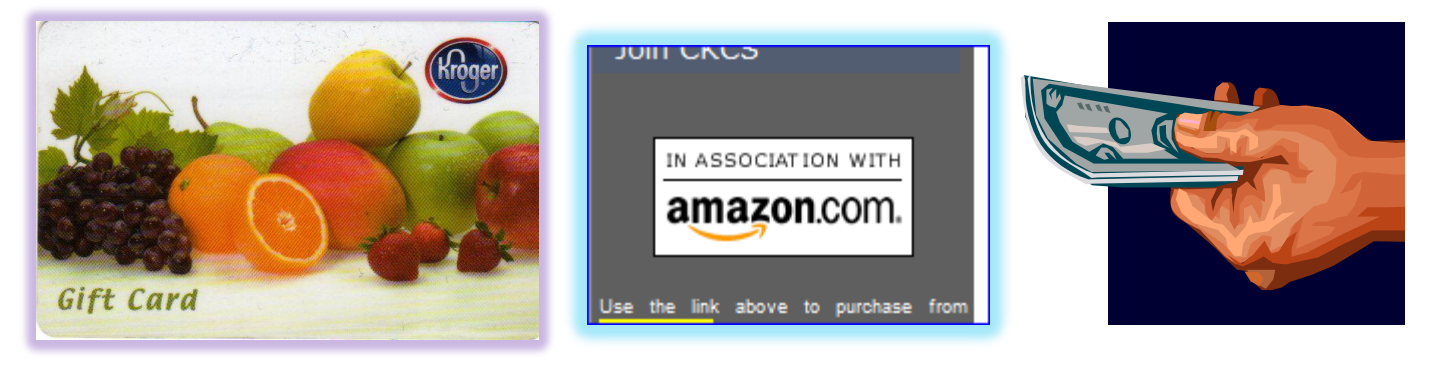

 **(1) The Kroger Gift Card (2) Go to our web site to shop at Amazon (3) or consider a donation.**

## We thank you!

### MEMBERSHIP CORNER By David Highet

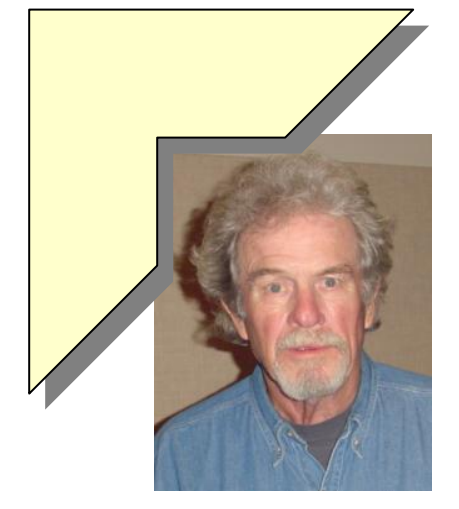

September's Tech Night was a huge success. It was the bestattended event put on by the Central Kentucky Computer Society in a *very* long time. It just goes to show that there is still a very large interest in computer technology by the people living in the Bluegrass area. The cookies, dips and chips were tasty at the Open House, but I believe the demonstrations by our Fall class instructors of their upcoming classes, and the presence of the Best Buy Geek Squad showing off the new iPad made the difference.

As members of the Central Kentucky Computer Society, we have a lot of which we can be proud.

CKCS has a lot to offer its members (and the rest of the community who should become members).

- Our classes are first class taught by our fellow members who are well versed in their field of expertise.
- Fellow members, who are expert in their fields, also teach the monthly SIGs on the most popular and most used computer and photographic subjects.
- The monthly 'Tech Night' involves outside experts who present computer topics that are popular, new, or are specialized.
- We have a first class web site with a first class monthly newsletter.
- Our membership consists of computer users who are hungry for computer knowledge and who enjoy the friendship of other computer users like yourself.

Knowing this as members, we do our friends and neighbors a disservice if we keep this knowledge to ourselves. We need to share the benefits of CKCS membership with our friends, neighbors, and fellow workers. Be vocal; tell them about CKCS. Have them bring up our web page on their home or work computers and see for themselves what we have to offer. Invite them to the next event that you attend at CKCS. Most importantly, get them signed up as members. Do your friends and neighbors a very big favor!

As always, I am looking forward to your help with spreading the word about our fine organization. Bring your friends and neighbors to the next meeting. **RECES** 

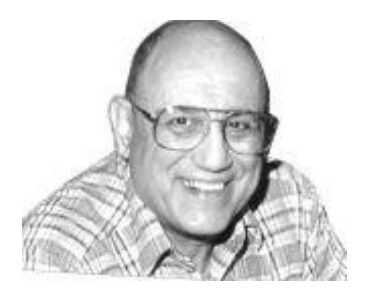

## It is time to move to Internet Explorer 9

### **By Joe Isaac, Windows SIG leader**

### **Get ready for the new and super improved Internet Explorer, know as IE9.**

(I've just started using it and I really like it.) This will be included in our October Windows Class.

Microsoft has packed a lot of functionality into its new Web browser including

- 1. Site-specific jump lists
- 2. Task bar shortcuts
- 3. A new layout
- 4. A unified search and address bar.

It is a fast, attractive, and easy-to-use browser.

IE9 has simplified its controls and shifted the home, settings and bookmarks icons over to the top right of your browser window.

IE9 also has a new downloads manager that lets you pause, restart and cancel downloads.

Look how clean your web page is before going to a site.

Attention: the address bar doubles as a search bar, you can still use Google or Bing as your search engine.

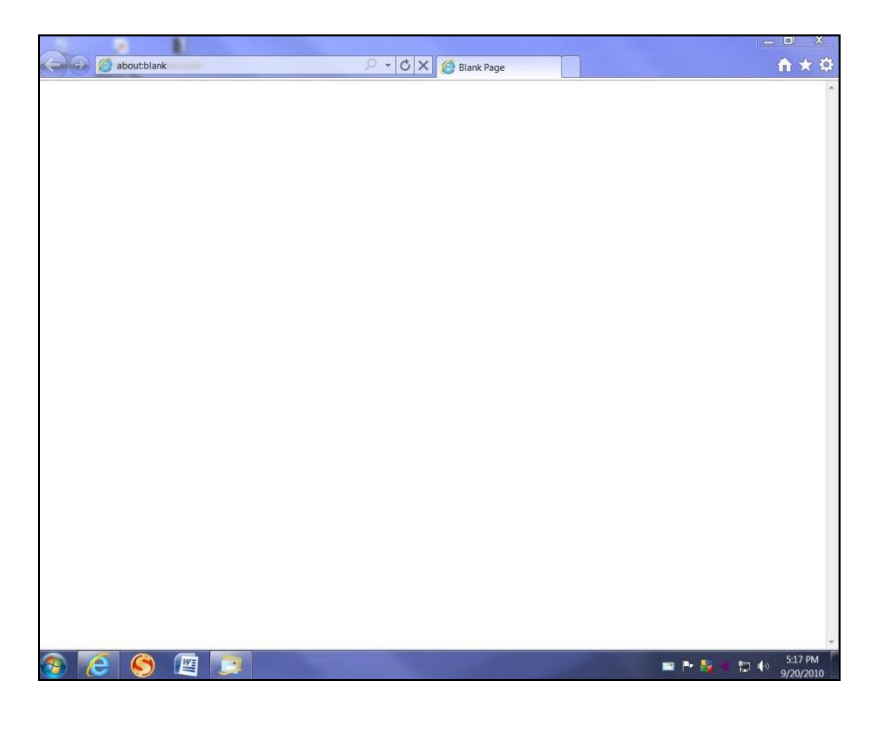

**(Yes, it"s blank.)**

When you click on a New Tab, it shows your 8 or 10 most popular sites.

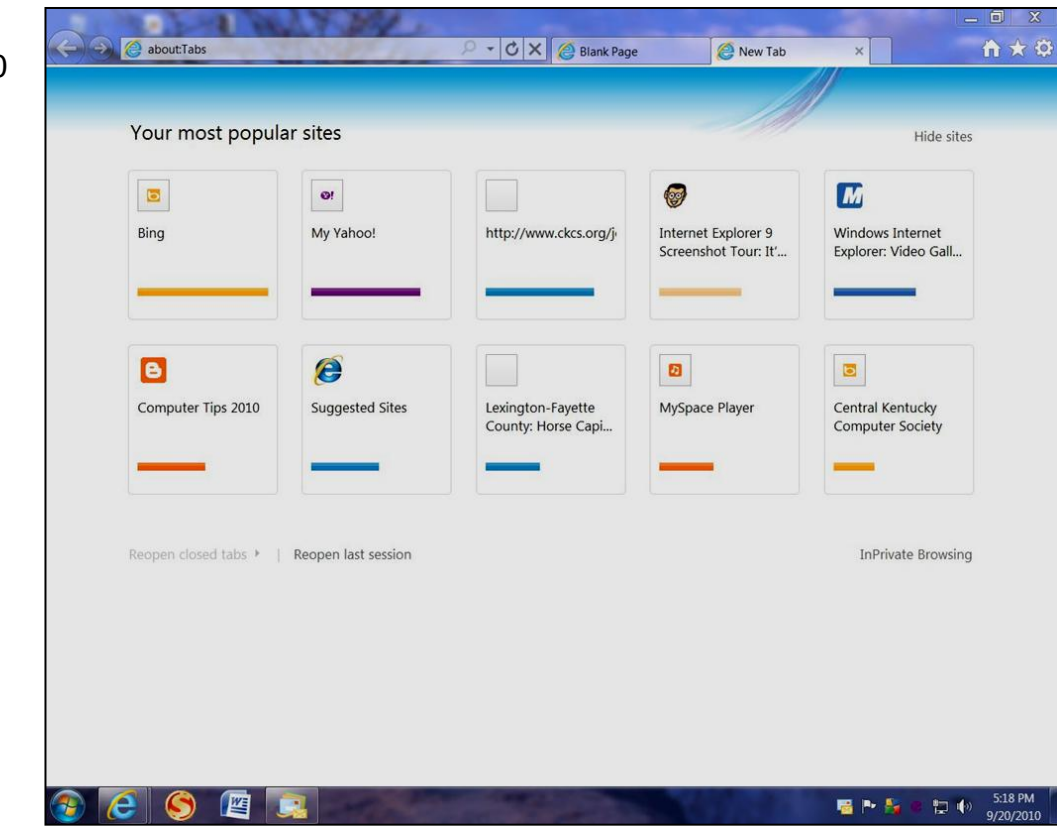

Comments from Magazines and Writers:

#### **"It's damn impressive" "IE9 will change the web forever" "This is a seismic shift for the web" "Microsoft has embraced the GPU and turbo-charged the future of the web" "Absolutely amazing! " "IE9 is the future of where the web is going"**

IE9 beta: Power-packed for Windows 7 and Vista, Sorry not Windows XP.

Download it from: <http://windows.microsoft.com/en-IN/internet-explorer/download/ie-9/worldwide>

Gone are the crowded toolbars, and in its place is a simple address bar with some navigation buttons (back, forward, refresh, and so on).

Sometimes the back and forward buttons change color. IE9 has a much cleaner, uncluttered appearance.

You can now drag down a tab of a site you visit frequently and pin it to the Windows taskbar at the bottom of the screen where it will appear like the icon of an application. So the next time you want to visit the site, just click on the icon on the taskbar and you will be on your way.

In the case of certain websites, such as Facebook and Twitter, you can also right-click on the icon to bring up a "jump list", which lets you perform a variety of tasks like post new messages, view mentions and news and so on. In fact, in Facebook, the icon even displays a red dot whenever you have a new message, saving you the trouble of going to the site. **CKCS**

## **News to use**

### **Recent CKCS newsletters now available to view**

Thanks to CKCS Webmaster John Newsom, members and guests may now view recent copies of your newsletter on line. Just go to our website, [www.ckcs.org](http://www.ckcs.org/) and click on **"PRIOR ISSUES OF NEWSLETTERS"**. There you may select any newsletter published since January 2010.

### **High Speed; are you getting all that you pay for?**

If you read Kurt Jefferson's "Disconnected" comments in "THE MAC COLUMN" (September CKCS newsletter) you may be aware of his consternation over the sudden change in his internet access. He subscribes to Insight's 10.0 megabytes-per-second (mbps) high speed internet, yet, he reported that in early July his service became "slow, barely functioning or unusable for [about 45 days]". Email and Web pages, which normally would take only seconds to load, suddenly might take a minute. One program he had previously downloaded from Germany in 6 to 10 minutes was projected to take 1 hour and 9 minutes to download, a second time. Cable company technicians made six separate visits to investigate the problem. They installed a new cable modem, new cable to the wall, and new outside cable trying to fix it. That worked temporarily "but in only a few days the connection would crawl", he stated

The culprit? Kurt reports this month, "A dying amplifier in the green CATV box behind my house is to blame for all of my Internet troubles‖. (**Read the complete story on page 27 Update on my Internet connection )**

The point of this article is; we all need to check to be sure that we are getting what we pay for in internet speed. If you are not, you need to call your internet service provider to request a service call. Service calls are free and the providers tend to work until you are getting what you pay for. How do you know? Use this link to test your speed. **<http://pcpitstop.com/internet/bw.asp>** .

A check today of a **10.0 service** produced this result: **Download speed: 10.079 mbps and Upload speed of 0.998 mbps.** Yes, upload speed is normally about 1/10 of download speed. A check of **20.0 service** produced this result: **Download speed 22.334 mbps and Upload speed of 1.401 mbps.**

In his comments on page 27, Kurt asked the technician "if the dying amplifier would have impacted all customers who receive Internet, phone and cable TV services through the connections in the green box." The reply was "Yes. So one must wonder why not everyone complained.

So CHECK YOUR INTERNET SPEED. If you are not getting all that you are paying for, you need to speak up. Responsible service providers will listen and respond. **CKCS**

## **Best Buy iPad program well received**

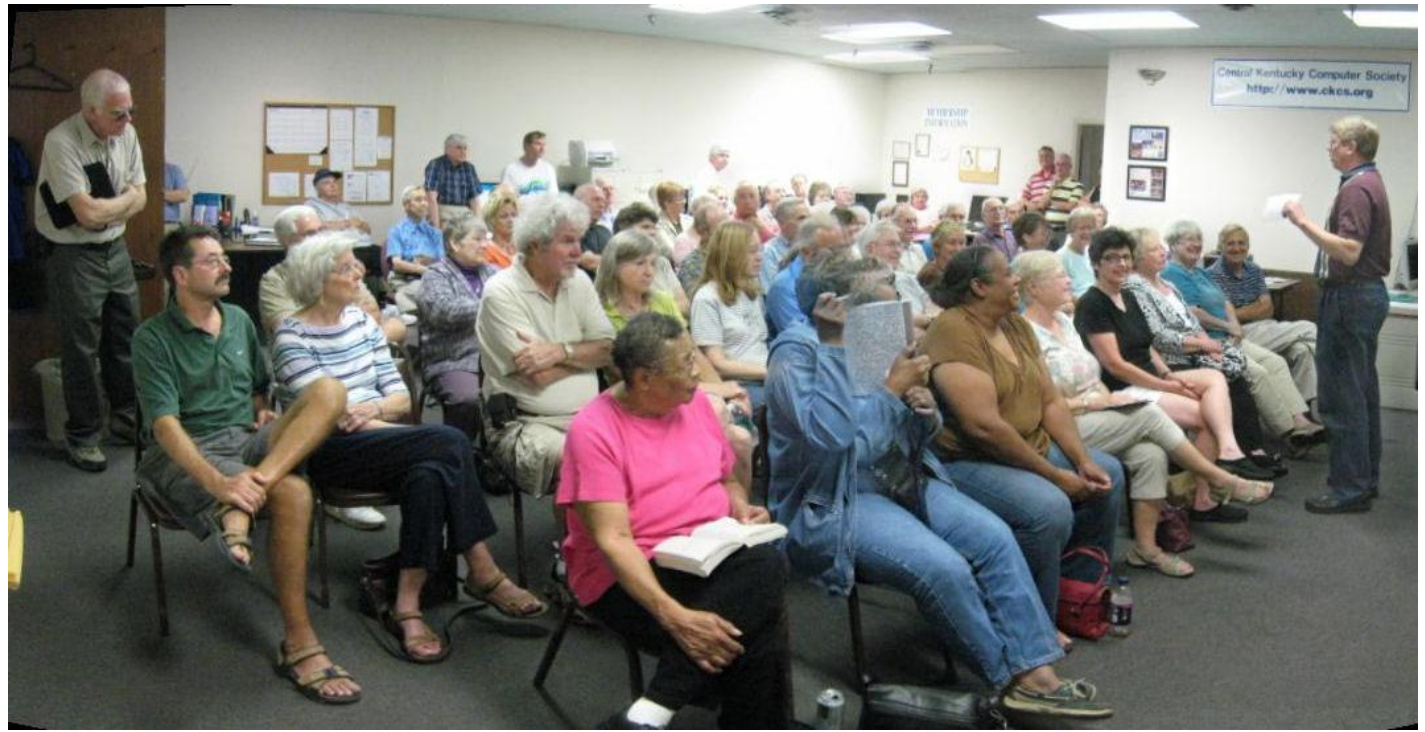

**STANDING ROOM REQUIRED – One of the biggest crowds, in recent memory, to gather in the CKCS SIG room, occurred on Tech Night, to learn about the new Apple iPad. Sixty-three signed in for the September 13 session. CKCS president, Mike Seiler, at right, opened the program and introduced the three members of the Best Buy Geek Squad which conducted the program. The crowd was split into three groups for the presentation.**

September's Tech Night presentation involved the new Apple iPad, which was put on the market last March and April. Making the presentation were three members of the Best Buy 'Geek Squad', Donny Whitbrod, pictured at left, Blain Faulkner and Jordan Johnson at right. The event attracted one of the larger crowds to use the CKCS Resource Center.

After preliminary introductions, members were divided into three groups in order to better view the iPad's and see a demo of its features. The iPad was passed around each group for a hands-on feel of the product. One group was in

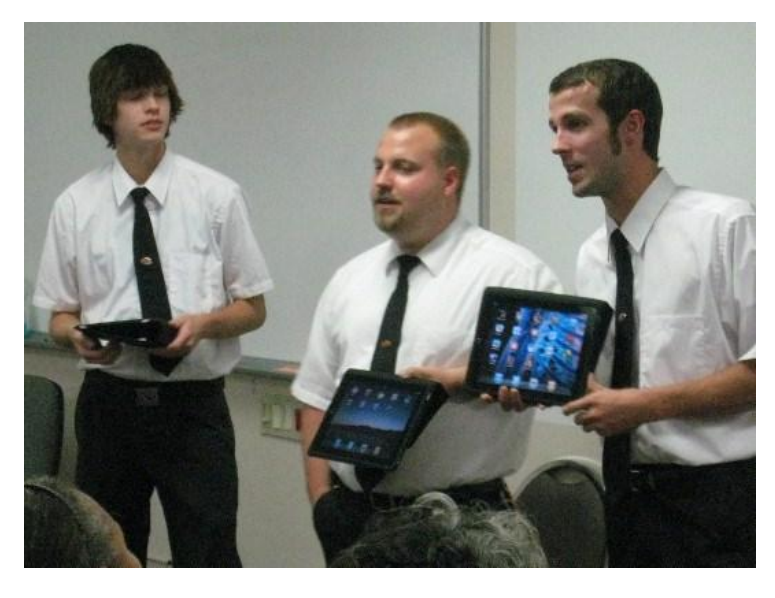

the SIG room, one in the Computer Lab and the third occupied the entranceway to the building.

An open house was held at the Resource Center for an hour prior to Tech Night to discuss the upcoming classes and to announce other events on the society's calendar.

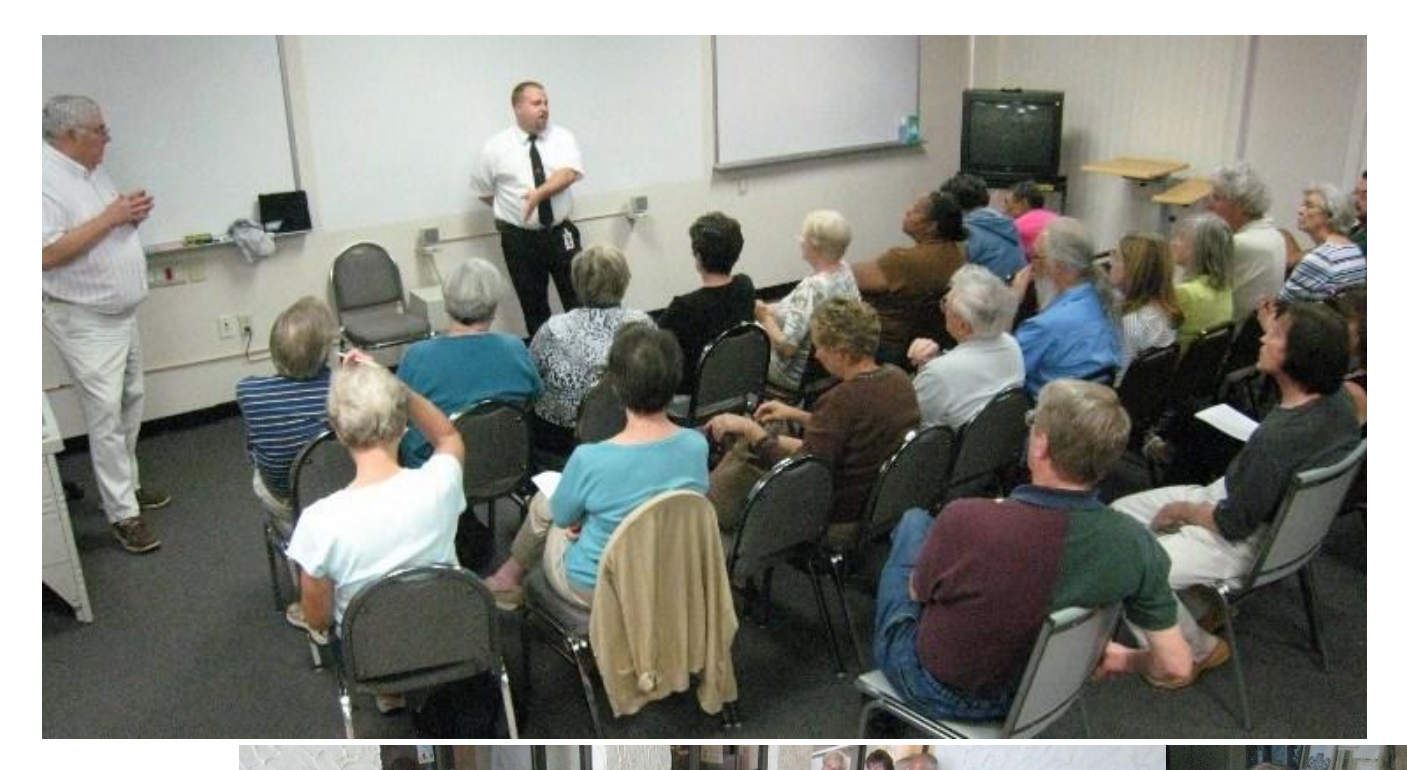

**TECH NIGHT PICTURES**

**BEST BUY PRESENTS THE APPLE iPAD**

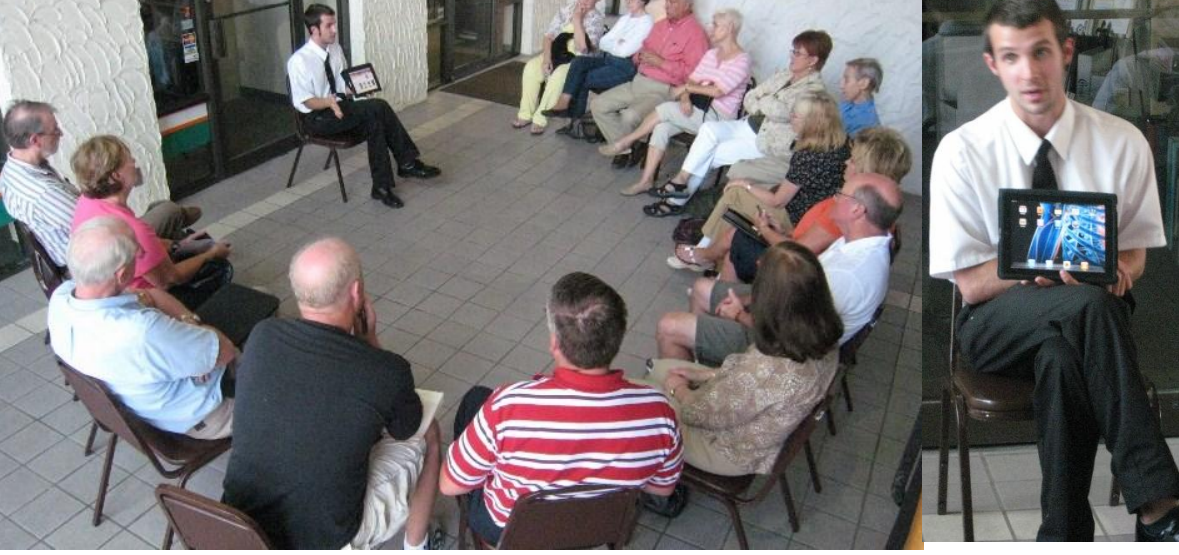

**CKCS**

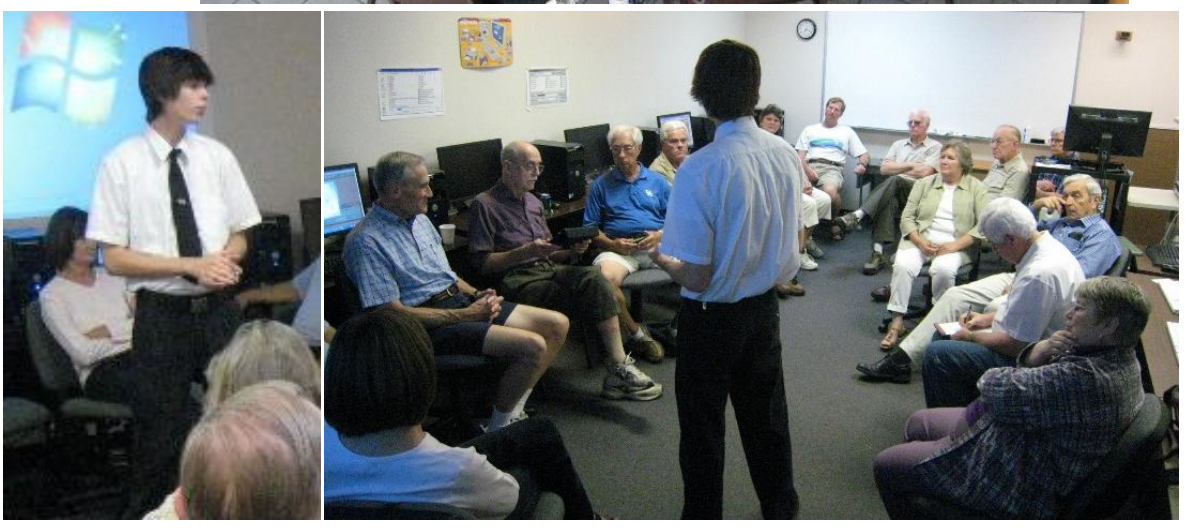

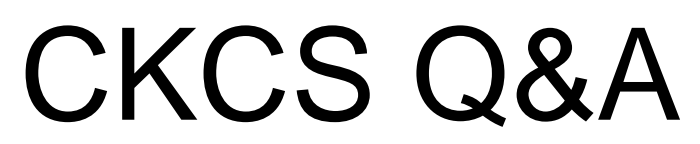

by Bob Brown Vice President, CKCS Submit your question [ckcsq@yahoo.com](mailto:ckcsq@yahoo.com) put QUESTION in the subject

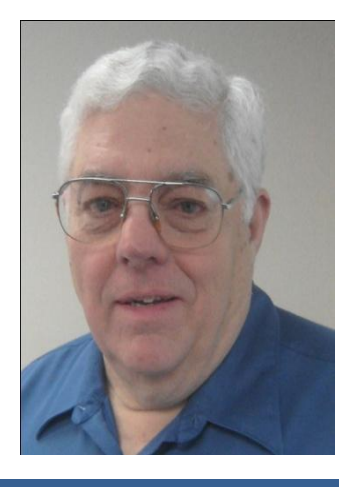

*To submit a question send an email to ckcsq@yahoo.com and put "Question" in the subject line. If we can figure out the answer to your question we will print it in the next newsletter issue, assuming space is available.*

*Since I am pretty sure I don't know all the answers, I will seek help from other CKCS members or any other resource that I can find.*

### **How can a disk drive store over a million files of vastly different sizes? Q**

 Last month we compared data storage and retrieval to a large parking lot for cars in equal-sized spaces defined by white lines. **A**

But computer files come in many different sizes. In actual use some files have zero-length: just a place reserved for something to be created later. And there is no agreed upon upper limit to file size. Maximum file sizes are usually dependent on hardware limitations or the operating system. But nearly every new generation of hardware and software raises the bar on the maximum file size.

Each disk device has recording space available to hold many gigabytes of data. But to make recording and retrieving easy it has to have a addressing scheme so that records can be kept of what went where for retrieval.

That is done by dividing the recordable space into blocks called sectors. The mechanism that writes and reads data can be moved directly to each sector and in any order. For example, the system could read data from sector 5647 followed by a write to sector 23.

The file system subsection of the operating system then manages the "bookkeeping" function of which sectors are free space and which are occupied with data. The occupied sectors contain application data for some program or user.

For magnetic disk drives, the standard sector size has been 512 bytes for a long time. But the industry is now in the process of increasing the standard to 4096 bytes per sector.

If a file is small enough it may fit into one sector. Larger files are broken into sector-sized chunks and stored in a string of (preferably contiguous) sectors on the drive. When a file is deleted, its sectors are not erased but returned to the free pool for future reuse. Over the lifetime of a disk drive the pool of free sectors becomes fragmented and large contiguous blocks can no longer be found. Storing files non-contiguously degrades performance slightly – hence the need for the "defrag" program rewrites files into contiguous blocks of sectors.

Every file must have a name. The name is made up of a string of letters, digits and some punctuation marks and is chosen by the creator of the file. The name may be up to 255 characters long. Older versions of Windows restricted the file to 8 characters with up to 3 characters called an extension.

Special files called folders (or directories) can be created to help with the file locating function. Folders contain the name and starting sector number of each file within a group defined by an application or a user. Folders may be nested inside other folders. The hierarchy of folders leading to a selected file is called a pathname.

The complete identifier for each file consists of the pathname and the filename. The file system must use the levels of the pathname to navigate to the lowest level folder that actually contains the name of the file. At this point the number of the first sector is found. Overhead data in the first sector tells where the next sector is and so on until the final sector is found and the chain is ended.

The folder and file naming system is for the convenience of the user and names should be chosen that make "sense" to people. As long as the folders and files have slightly different names, the computer will find them.

With the combination of filenames and nested folders each disk drive device can hold a huge number of files in an orderly tree-like structure that makes it easy for the computer to find any file quickly.

**CKCS**

Next month: How do files get "lost" in the computer?

## **The Mac Column**

### **Use Your Mac to read e-books (or just buy a Kindle or Nook)**

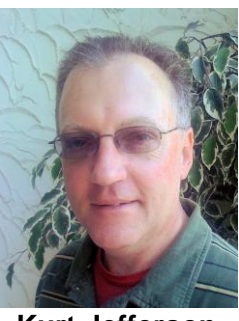

**Kurt Jefferson**

Got a Kindle or Nook? Even if you don't own an e-reader, chances are you probably know someone who does. Still, some folks say e–readers are a passing fad.

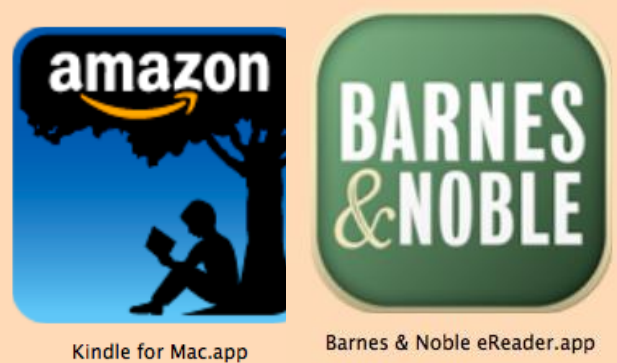

bottom line of two major booksellers: Amazon.com and Barnes & Noble, sellers of the Kindle and Nook.

Back in August, Barnes & Noble's CEO William Lynch reported that the company was now selling more ebooks than traditional books. He added that Nook owners had increased spending at Barnes & Noble by 20 percent.

I respectfully disagree. E-readers are here to stay. They are changing how we read. They're changing how we spend our time. And they're changing the

### **Poll**

**Reuters: E-readers gain traction, spur sales: poll** <http://tinyurl.com/2vq5p53>

**InformationWeek: E-Reader Users Buy, Read More Books** <http://tinyurl.com/2brldda>

A new Harris poll reveals that eight percent of American adults now use e-readers and another twelve percent plan to buy one in the next six months.

While I don't own either device, I will eventually buy one. I'm a reader and both of these devices are winners.

I have friends who own both gadgets and both are very good. Why would you buy one over the other? It's a matter of personal taste.

Use the Web to compare the Kindle and Nook. To start your research, check out C|Net's video: <http://tinyurl.com/yec6bla> from March.

Here are a few features of each e–book reader in case you're trying to decide which one you like better:

### **Lend a book**

Barnes & Noble allows Nook buyers to take part in "LendMe."

Suppose you want to "lend" a book to a friend. For certain books, B & N allows you to lend a book once to a friend for up to 14 days.

Only select books can be "loaned" (publishers make this decision) and it's only for a short time.

During the "loan" period, the e–book owner cannot read the title on his or her own Nook.

But some Nook users absolutely love this feature. To them, it's a big advantage over Amazon.com's Kindle.

In Dec. 2009, Matthew Miller wrote a ZDNet article about how to loan ebooks on the Barnes & Noble Nook: <http://tinyurl.com/34wy3ve>

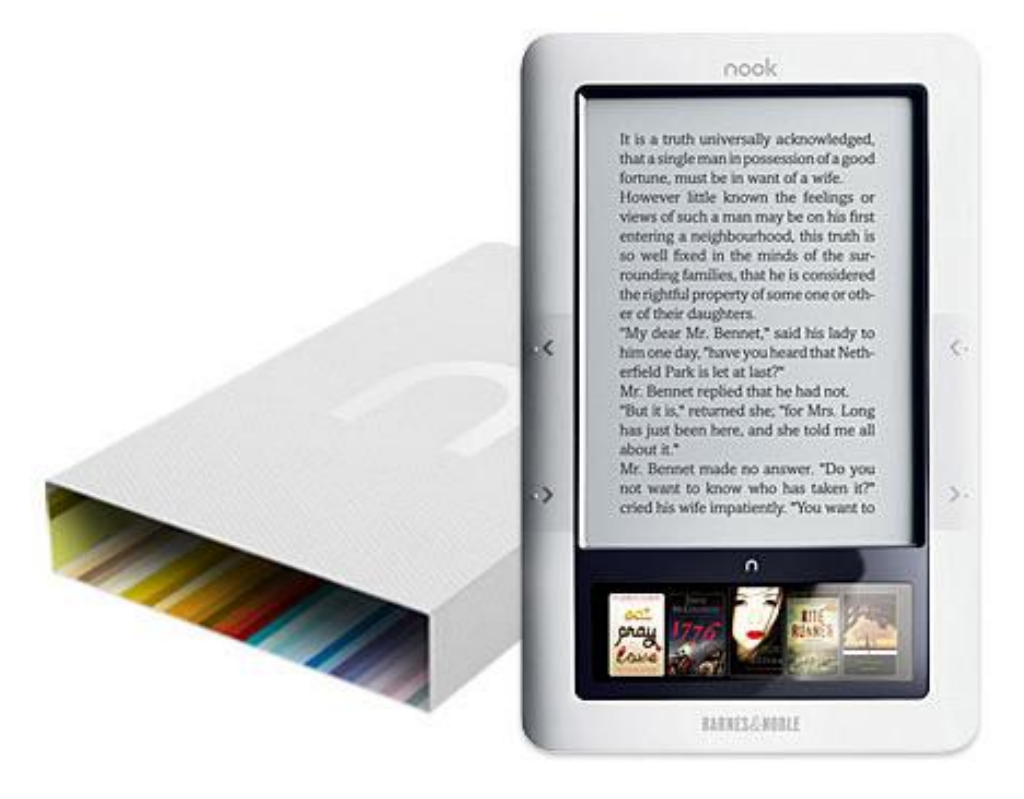

There's even a Nook Talk Web site about sharing books: <http://tinyurl.com/2uj64dn>

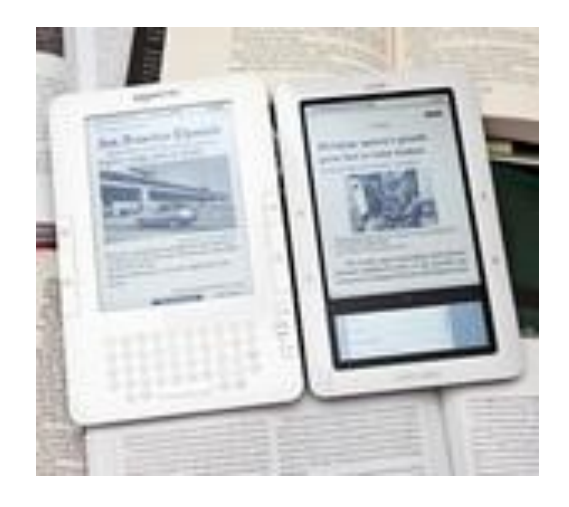

### **Read me that book**

On the other hand, the Kindle offers the "Read to Me Text to Speech" Feature." Read that fast and you'll sound as if you've got marbles in your mouth. But seriously, it's a great feature.

A voice reads to you out loud the text on the page in front of you. Some publishers are allowing this feature so effectively it's turning the Kindle into an audio book (think books on tape or downloadable files from your library). Kindle users who adore this feature think it's a big advantage over Barnes & Noble's Nook.

In addition, if you subscribe to Audible.com to buy audio books, the Kindle will play them. The Nook can't.

### **Screen contrast**

Some experts say the Nook has better screen contrast. They say the thin black border around the screen and better contrast combine to make a better reading experience. Others say the Kindle has improved on this front and both e-readers are comparable.

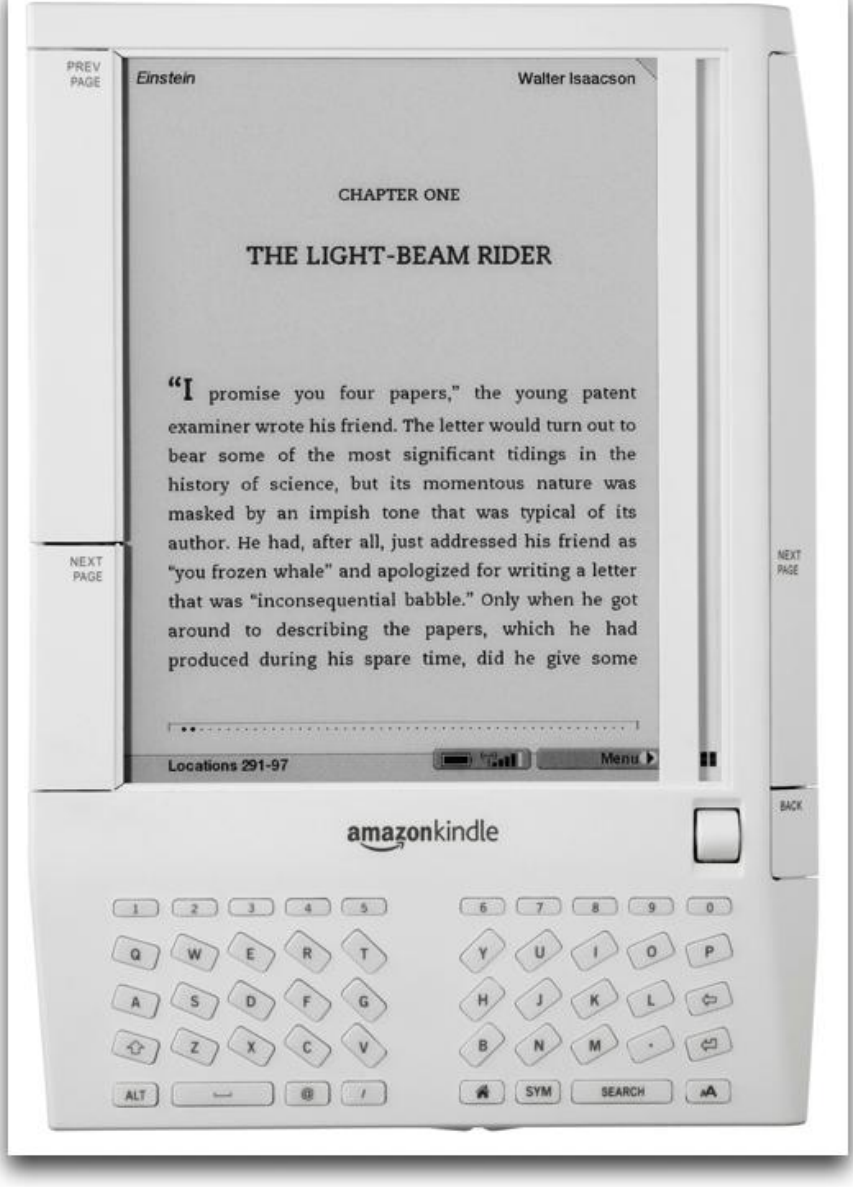

Again, it's a matter of taste.

### **Which e-book reader should you buy?**

- *c|net* **reviews the Kindle, Nook, and iPad (Sept. 2010)** <http://tinyurl.com/32w2flj>
- **iReader review eyes updated versions of the Kindle & Nook** <http://tinyurl.com/237odqj>
- **Best e–readers.com review** <http://tinyurl.com/2cm9js5>
- **Buzzle.com on the Kindle 3 vs. Nook** <http://tinyurl.com/3xgpacv>

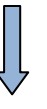

 **The** *New York Time's,* **David Pogue writes** *New Kindle Leaves Rivals Farther Behind (Aug. 2010)* <http://tinyurl.com/29uqs8v>

Regarding that last item, don't become exasperated by the title. If you own a Barnes & Noble Nook and love it, more power to you.

All of the reviews above are designed to help you decide which device is right for you: Amazon. com's Kindle or Barnes & Noble's Nook?

### **iPad?**

The iPad, of course, is not just an e–book reader. It fits better into the category of laptop or tablet computer. But you can download apps for both Kindle and Nook and read books on your iPad if you prefer. From all that I've read, the iPad is one fantastic gadget.

But if all you want to do is read e–books, it's overkill. If you want a computer in addition to a device that reads e–books designed for the Nook and Kindle, the iPad just might be the way to go.

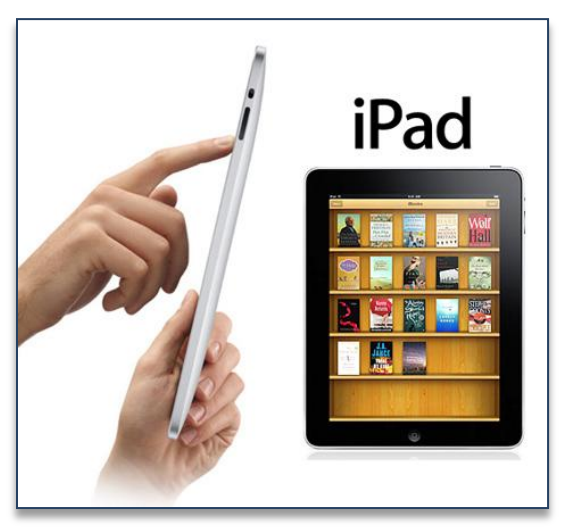

Hey, that's what this article is about: *choice.* You don't necessarily need a Kindle or Nook to read e-books.

But if you've looked at either device, you might prefer the screen on those devices for lengthy book–reading episodes over a computer screen.

Speaking of the iPad, *Macworld* mentioned in late September that Apple would begin selling its iPad at Target, the national discount chain, on Oct. 3.

The article went on to say that the popular Apple device would be available at Target's 1,743 stores across the nation. With many other companies developing tablet devices, Apple

is trying to increase the availability of its hot–selling iPad.

Macs are available through many different outlets (Amazon.com, MacConnection and other catalog outlets, the brick and mortar Apple Stores as well as the Apple Store online, Best Buy stores and Best Buy online and independent computer sellers such as Computers Plus, in addition to college bookstores) but the iPad is a different story.

Apple had trouble meeting demand because of the iPad's popularity so it wasn't able to produce enough of the devices to sell them through Mac catalog outlets, Amazon.com and other sites that have sold Mac computers for years. (Some small companies were able to sell the iPad through Amazon.com's online store, but Amazon itself didn't sell the device.)

## **Kindle for Mac**

Read more than 700,000\* Kindle books on your computer with our free application for your Mac. No Kindle required. Already have a Kindle? With Whispersync, you can access your library of Kindle books, notes, marks, and more.

What many Mac users apparently don't know is that they can read books made for the Kindle or Nook right on their Macs. You didn't know?

There are many

millions of Macs out there and still relatively few Kindles and Nooks. The e–reader market is quite new and growing fast.

I have viewed books on both the Kindle and Nook and agree that screens on either device are superb for reading books. You can view the text in direct sunlight, in darkness and in lighting conditions somewhere in between. The screens are beautiful.

However, if you'd like to read books designed for the Kindle and Nook on your Mac, it's easy as downloading the software and then purchasing your favorite books.

Both Amazon and Barnes & Noble provide free programs that allow you to read books directly on your Mac (without a Kindle or Nook.)

Free books are also available from various Web sites, although you won't find the latest mystery thriller here, but you will find a selection of books out of print, older publications, and some books that date back to the turn of the century.

Web sites offering free books that can be read on Nooks, Kindles, iPads, Macs, iPhones, and other devices:

- [www.openlibrary.org](http://www.openlibrary.org/)
- [www.gutenberg.org](http://www.gutenberg.org/)
- [www.manybooks.net](http://www.manybooks.net/)
- [www.books.google.com/](http://www.books.google.com/)

**Limited–time offers (free books) from the Kindle Store:** <http://www.amazon.com/s/?node=2279458011>

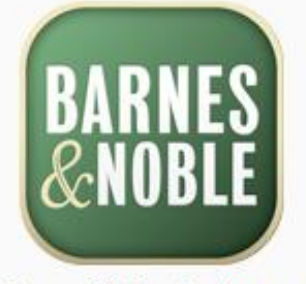

Barnes & Noble eReader.app

To install Barnes & Noble eReader, drag the icon to the Applications folder.

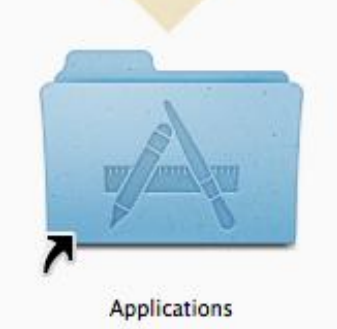

**Free Kindle books are also available for reading on your Mac, iPad or (of course) Kindle:** <http://tinyurl.com/384xaod>

### **Other Links**

**You can download the Kindle software for Mac (or iPad for that matter) here:** <http://tinyurl.com/28zbaf8>

**You can download the Nook software for Mac here:** <http://tinyurl.com/y97p3ls>

### **Barnes and Noble"s NOOK apps QA & Support Forums:**

<http://tinyurl.com/2dmobpt>

### **Walt Mossberg"s 2009 review of Barnes & Noble"s Nook e–reader is here:**

<http://tinyurl.com/yzr4gu2>

Mossberg is the personal tech writer for the *Wall Street Journal*.

Mind you, this review is from 2009 and both the Kindle and Nook have been updated since then. However, this might give you an overview of what Mossberg liked and didn't like when he used the Nook back in 2009.

You're now asking yourself: How am I supposed to read books on my Mac? How does one do that?

Actually, it's easy.

#### **Painless process**

Here are the steps to make the process painless for you in case you're interested.

- 1. Download the Amazon.com Kindle for Mac or Barnes & Noble Nook for Mac (or both) software to your Macintosh.
	- **Kindle for Mac software:** <http://tinyurl.com/28zbaf8>
	- **Nook for Mac software:** <http://tinyurl.com/y97p3ls>
- 2. Install the software. This involves dragging the colorful icon (with the .app suffix) to the Applications folder located in your Mac's hard drive.
- 3. Open a Web browser (Safari, Firefox, Opera or another browser such as Camino) and go to either [www.amazon.com](http://www.amazon.com/) or Barnes & Noble [\(www.bn.com\)](http://www.bn.com/).
- 4. At Amazon.com, put your cursor (the black arrow) on Kindle in the menu bar at the left (under the orange "Shop All Departments" menu item. You'll see a sub–menu to the right. Click on > Books.

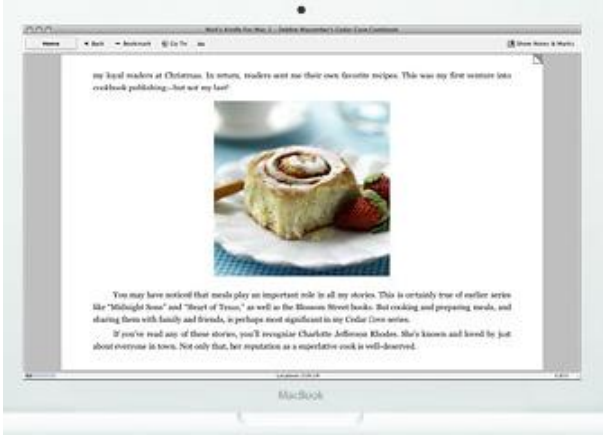

5. At Barnes & Noble, look for nook in the brown menu running horizontally across the top of the page. Click on nook. Down at the bottom of that page, you'll see two horizontal menus. One is brown and shows "Bestsellers." To the far

right you'll see "New Releases," "Fiction," and "Teens & Kids." Click on any of those. Below that you'll see a green menu. Click on "Fiction Books," "Children's Books," or other categories running horizontally across your screen.

6. If you've downloaded the Kindle or Nook e–readers on your Mac, after you buy and download a book, it will probably go to your Downloads folder (which is located in your Home folder if it's not on the far right–hand side of your Dock.) Drag the book out of the Downloads folder to your Desktop. If it's a Kindle book, just double–click on it and it should appear in your Kindle reader where you can read the book. There's an eHow page describing how to find free e–books for your Nook. You can find it here: <http://tinyurl.com/36z4966>

### **Price**

- The basic Kindle WiFi costs \$139. A Kindle with a 3G connection (so you can download books, magazines and newspapers without having to rely on a WiFi network) costs \$189.
- The basic Nook WiFI costs \$149. A Nook with both WiFi and 3G connection costs \$199.

**Nook Wikipedia Page**: <http://tinyurl.com/2d5awbt> **Kindle Wikipedia Page:** <http://tinyurl.com/399a8o>

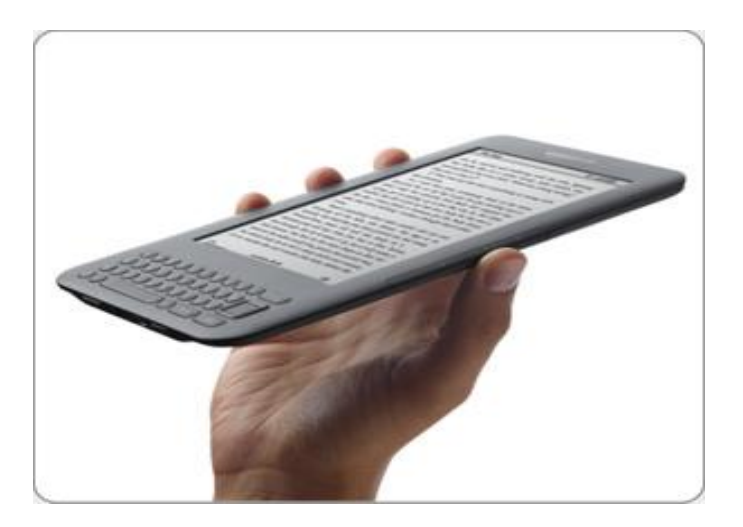

### **Where to buy?**

- Kindle is available from Amazon.com, Target stores and Staples stores this fall.
- Nook is available from Barnes & Noble.com and Best Buy stores. The Nook won't be available in all Barnes & Noble brick and mortar stores.

amazonkindle

### **Scrabble comes to the Kindle**

I am a big Scrabble fan. And so I was glad to hear that the folks at Electronic Arts have made a version for the Kindle.

It costs \$4.99 and is available from Amazon.com: <http://www.amazon.com/SCRABBLE/dp/B003P2QCE8>

This is the first paid app. on the Kindle. Free games such as Every Word and Shuffled Row are available, but this is the most popular word game in the world.

C|Net's David Carnoy writes: "So far the reviews have been good. While only a handful of buyers have rated the game, they've all given it high marks, saying it moves quickly and is easy to play. You get a few game modes to choose from and you can either play solo or "pass N' play" with a friend. The game also tracks your stats."

If you own a Kindle and want to buy this game, remember first to visit the CKCS Web site [www.ckcs.org/](http://www.ckcs.org/) and click on the small Amazon.com button on the lower left–hand side of the page. That way, CKCS will get a small portion of the purchase price. Every bit financially helps the computer society.

### **Nook games**

A number of Android–based games are available for the Nook including chess and Sodoku with more on the way.

Barnes & Noble says users play chess against Nook with three levels of difficulty and Sudoku players may choose from four separate levels of play.

Here's how Frank McPherson writes about Nook games in last April's edition of Mobile**Content**Today:

―The second feature is the addition of games, and in this release Barnes & Noble is providing two games: Chess and Sudoku. Game play is done on the color touchscreen, with the game display appearing on the e-Ink display. While most will buy the nook to read books, the games can be handy for killing some time. I expect that more games will be provided in future releases, though I don't think many people will be clammering for them."

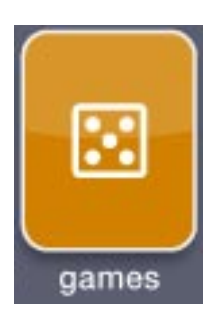

#### **Update on my Internet connection**

My Internet connection is finally, finally functional again. An Internet outage that begin in early July and led to six cable technicians visiting my house, erratic Internet speeds (some slower than dial–up), and a search for alternatives has at last been resolved.

The culprit? A dying amplifier in the green CATV box behind my house is to blame for all of my Internet troubles.

A "line" tech discovered the problem shortly after he arrived.

Another tech read the modem logs revealing Internet speeds that were far below normal.

A monitor had been installed on my cable modem so the company could try and determine what was going on.

After the tech installed the new amp, the Internet speeds raced back to 10.0 megabits per second.

I thanked the tech that came inside and asked if the dying amplifier would have impacted all customers who receive Internet, phone and cable TV services through the connections in the green box.

**CKCS**

He replied, "yes." That makes me wonder why a rash of customers didn't complain about lousy connections on other services?

And why did it take six visits by cable techs to my home to resolve the issue?

## **You are invited to our "national family history month" meeting**

October is designated as National Family History Month. To observe this the Genealogy Special Interest Group invites all interested persons in genealogical research to their October regular meeting Tuesday, 7 PM-9 PM, October 19, 2010 at the Central Kentucky Computer Society, 160 Moore Drive, Suite 107. Dessert and cider will be available**. Please email** [pspiker27@aol.com](mailto:pspiker27@aol.com) **if you plan to attend.**

After collecting what you and your family already know about your ancestors, gathering the census records of ancestors is one of the first things for newbie genealogists to do. Following a demonstration of two (2) online websites for United States Federal Population Census indexes and images of the microfilmed official census books, you will get individual help to begin your genealogical research by searching the 1930 census for an ancestor who was living in 1930.

Information requested changed for each census. You will receive a packet of all census recording forms which will show you what information you will learn from the census records about your family and which will lead you to other records.

Bring with you written information about an ancestor's state and county of residence in 1930, full name and age, of the ancestor and all persons who should have lived in the same household. Include the birthplace of each person and their relationship to the head of the household. All of this is helpful to accurately identify your ancestor. If you have a laptop computer bring it and your internet cable.

The Unites States first census was taken in 1790 and continued every 10 years. Only a very a few Population Schedules exist for 1890 There is a 72 year delay in making the census records open to the public.

Two (2) online websites make census records available to us at home. Ancestry.com is a large subscription website of genealogy and local history databases which includes besides census information, vital statistics, family trees and historic records. Many genealogists subscribe to this database. The cost of the U.S. Deluxe Membership is \$12.95/ month billed as 1 payment of \$155.40/year; \$16.95 month, billed as \$50.85/3 months or one month at \$19.95.

A subscription to this website is purchased as AncestryPlus by many county libraries and other genealogical and historical organizations and can be used only by their patrons inside the subscribing facility. No at home access is available through these facilities. In this area the following subscribe to AncestryPlus: Kentucky Library and Archives, Kentucky Historical Society and Lexington Public Library, with access at the main library and all branches.

The second online website is HeritageQuest Online which is available, at home through most county libraries, genealogical and historical organizations. At <lexpublib.org> you must create a library account using your active Lexington Library Card. Be sure to note and remember your username, email address and password you entered to create your account. This information is necessary to sign-in on subsequent online visits to the library. Once you account is created select from the left list Online Databases; Pull down the list to Genealogy and History; you will see the links to the online databases. Select HeritageQuest Online; select enter HeritageQuest Online. You will now enter the HeritageQuest Online website. Select Census and fill out the search windows. It is advisable at this website to copy the census images in to another photo editing program for ease of rotating, cropping and printing the images. Very fast and easy to use and is the application , Irfanview which is free at irfanview.com.

HeritageQuest Online is available to members of Kentucky History Society by using a link on their website and a password, which is supplied to members and changed occasionally.

HeritageQuest Online includes several useful databases:

- **Census** Find ancestors in the complete set of U.S. Federal Census Images from 1790-1930, including name indexes for many years. ( 1830, 1840, 1850 Census years are not indexed, 1930 is not complete.)
- **Books** Find useful information of people and places described in over 28,000 family and local history histories.
- **PERSI (**PERiodial Source Index) Find information about people and places from this index of over 2.1 million Genealogy and local history articles.
- **Revolutionary War** Search selected records for the Revolutionary War Era Pension and Bounty-Land Warrant Applications Files.
- **Freedman"s Bank** Search for individuals in Freedman's Bank (1865-1874) which was founded to serve African Americans.
- **Search U.S. Serial Set** Search the Memorials, Petitions, and Private Relief Actions of the U.S. Congress in the LexisNexis® U.S. Serial Set.

SIG members will use either of these two websites to search for you.

**SIG members PLEASE bring a dessert, your laptop and internet cable, your password to Ancestry.com and your password to your Lexington, Public Library account.**

**CKCS**

# "\$5.37!"

That's what the kid behind the counter at Taco Bell said to me.

I dug into my pocket and pulled out some lint and two dimes and something that used to be a Jolly Rancher. Having already handed the kid a five-spot, I started to head back out to the truck to grab some change when the kid with the Elmo hairdo said the hardest thing anyone has ever said to me. He said, "It's OK. I'll just give you the senior citizen discount. "

I turned to see who he was talking to and then heard the sound of change hitting the counter in front of me. "Only \$4.68" he said cheerfully.

I stood there stupefied. I am 56 , not even 60 yet? A mere child! Senior citizen?

I took my burrito and walked out to the truck wondering what was wrong with Elmo. Was he blind? As I sat in the truck, my blood began to boil. Old? Me?

I'll show him, I thought. I opened the door and headed

back inside. I strode to the counter, and there he was waiting with a smile.

Before I could say a word, he held up something and jingled it in front of me, like I could be that easily distracted! What am I now? A toddler?

"Dude! Can't get too far without your car keys, eh" ? I stared with utter disdain at the keys. I began to rationalize in my mind.

"Leaving keys behind hardly makes a man elderly! It could happen to anyone!"

I turned and headed back to the truck. I slipped the key into the ignition, but it wouldn't turn. What now? I checked my keys and tried another. Still nothing.

That's when I noticed the purple beads hanging from my rear view mirror. I had no purple beads hanging from my rear view mirror.

Then, a few other objects came into focus. The car seat in the back seat. Happy Meal toys spread all over the floorboard. A partially eaten doughnut on the dashboard.

Faster than you can say ginkgo biloba, I flew out of the

alien vehicle. Moments later I was speeding out of the parking lot, relieved to finally be leaving this nightmarish stop in my life. That is when I felt it, deep in the bowels of my stomach: hunger! My stomach growled and churned, and I reached to grab my burrito, only it was nowhere to be found.

I swung the truck around, gathered my courage, and strode back into the restaurant one final time. There Elmo stood, draped in youth and black nail polish. All I could think was, "What is the world coming to?"

All I could say was, "Did I leave my food and drink in here"? At this point I was ready to ask a Boy Scout to help me back to my vehicle, and then go straight home and apply for Social Security benefits...

Elmo had no clue. I walked back out to the truck, and suddenly a young lad came up and tugged on my jeans to get my attention. He was holding up a drink and a bag. His mother explained, "I think you left this in my truck by mistake."

I took the food and drink from the little boy and sheepishly apologized.

She offered these kind words: "It's OK. My grandfather  $\Downarrow$ 

does stuff like this all the time. "

All of this is to explain how I got a ticket doing 85 in a 40. Yes, I was racing some punk kid in a Toyota Prius. And no, I told the officer, I'm not too old to be driving this fast.

As I walked in the front door, my wife met me halfway down the hall. I handed her a bag of cold food and a \$300 speeding ticket. I promptly sat in my rocking chair and covered up my legs with a blankey.

The good news was I had successfully found my way home.

Notice the larger type? That's for those of us who have trouble reading.

P.S. Save the earth ... It's the only planet with chocolate!!!!! **CKCS** 

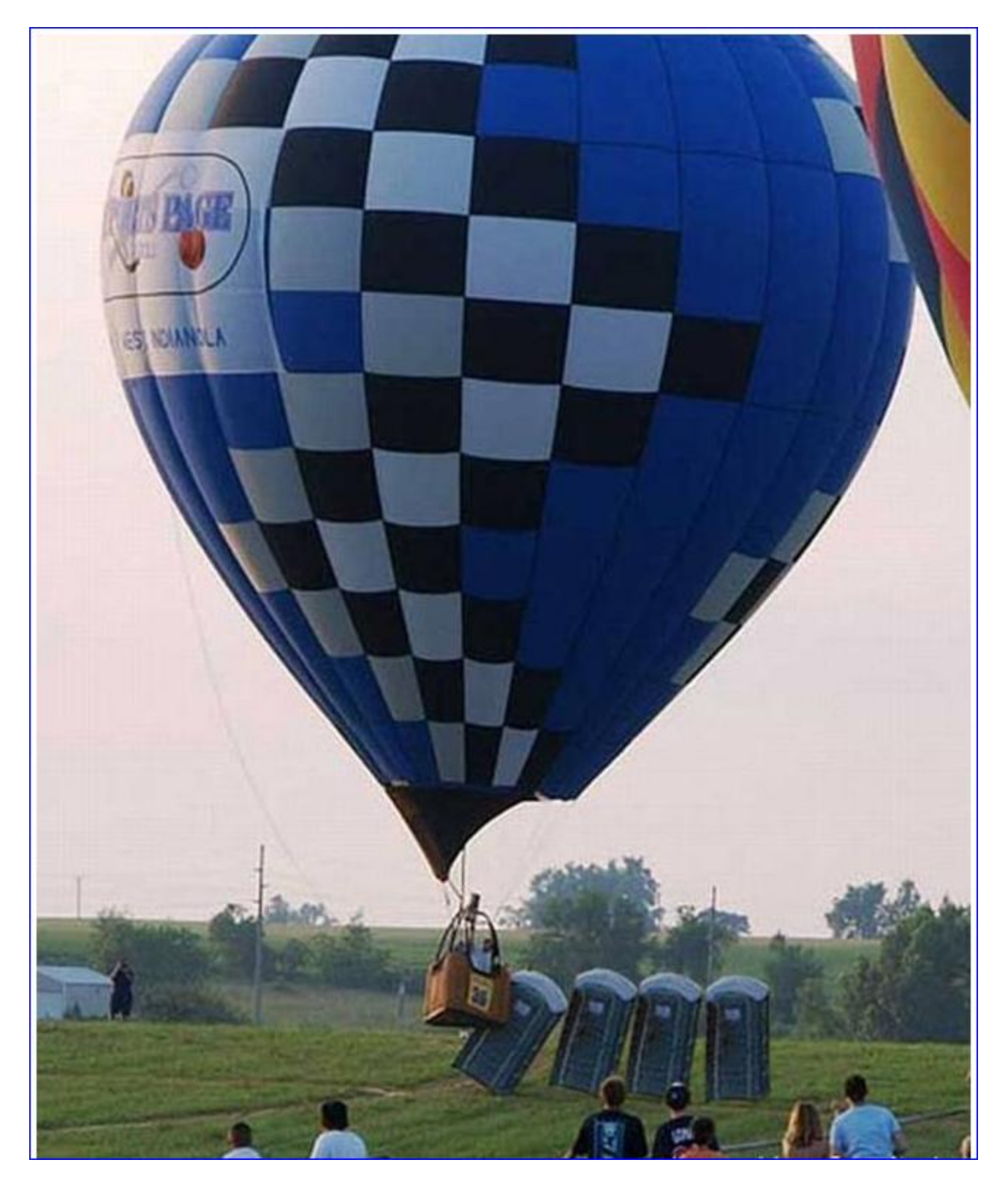

**If you thought you had a bad day – how about those inside? CKCS**

## **CKCS Special Interest Groups Check us out!**

**Each month the Central Kentucky Computer Society offers 13 SIGs which may be attended by members and their guests. Below is a summary of what takes place at each SIG. Information is provided by the SIG leader. Visitors are cordially invited to become active CKCS members.**

**NOTE; Always check the "Monthly Schedule" and the "Newsletter" link on the CKCS home page for any schedule changes. [www.ckcs.org](http://www.ckcs.org/)**

### **COMPUTER CLINIC SIG**

#### **Meets monthly on the fourth Saturday – Leader Bob Brown**

This group meets every 4th Saturday morning at 10am. Topics are anything in the field of personal computers and Internet sites. Typically we talk about newsworthy events such as new products or new developments on the Internet. Sometimes guest speakers are invited to demonstrate a particular software product of general interest.

 Some recent topics include Google Apps, Twitter, Podcasting, and Buying a New Computer.

### **DATABASE SIG**

**Meets monthly on the fourth Thursday – Leader Garland Smith**

### **DIGITAL PHOTOGRAPHY SIG**

**Meets monthly on the fourth Tuesday – Leader Joe Dietz**

The Digital Imaging Special Interest Group is a forum to provide and share information about digital imaging. The SIG frequently has guest speakers to cover a wide range of topics that are related to digital imaging. Some of our past topics have been on digital archiving (AKA Backup), getting the best out of your point and shoot camera, effective lighting when taking pictures, restoring old photos and many others. The goal of this SIG is to help attendees to better understand digital imaging, learning how to get the best out of their cameras and how to improve their images with digital imaging software such as Corel's Paint Shop Pro, Photoshop CS/Elements, Gimp or other program. Each meeting

starts off with a photo contest with a variety of different categories.

**DR. FIXIT SIG Meets monthly on the first Saturday – Leader Norm Funk**

### **GENEALOGY SIG**

**Meets monthly on the third Tuesday – Leader Phyllis Spiker** Attendees have an opportunity to ask questions, share new ancestors, record discoveries or websites. Programs are not a course of classes, but topics of interest, such as new online databases, interpreting evidences, genealogy softwares or getting acquainted with repositories' websites. Opportunities for onsite research may be suggested. Wanna know, "who's your grandaddy?"; or ―Where're the records?‖ We'll try to help you succeed. Join us 7 P.M, the 3rd Tuesday of the most months, except June, July and August.

### **INVESTMENT SIG**

**Meets monthly on the third**

**Saturday – Leader Art Gonty** The Investment SIG meets on the 3rd Saturday of the month at 10 am at CKCS.

The main theme of the SIG is to discuss stocks, exchange traded funds and mutual funds. We try to guess the direction of the stock market so one's portfolio can be managed to prevent heavy losses. We discuss multiple online stock sites that can be helpful in managing or developing a stock portfolio. We discuss technical analysis and fundamental analysis. Members often present a stock that they think has potential to gain in price. There is often witty exchanges and there is excellent rapport amongst the members. We do not contribute any funds to buy or sell stocks at the SIG.

It is an informational meeting only. We invite anyone that has no, little or great experience to join us.

### **LEX MUG SIG**

**Meets monthly on the second Wednesday – Leader Joey Police** The Lexington Microsoft Users Group (LexMUG -- [www.lexmug.com](http://www.lexmug.com/) ) meets the 2nd Wednesday of every month from 11:30 AM - 1:00 PM (brown-bag lunch meeting) with networking until noon and then announcements and a 45-minute presentation starting at around 12:10. We keep a tight schedule and start and stop punctually to allow people to get back to work, but we have the venue all afternoon and many people stay up to an hour or so afterwards to talk in smaller groups. Our venue is Central Kentucky Computer Society (CKCS - www.ckcs.org) here in Lexington. Online we have about 150 users, and in person we draw about 15-30 users per month to meetings. LexMUG is not- a Small Business Specialist/Server group, but does draw heavily and have a large part of its constituents from an SBS background. We focus on all types of technology ranging from Hard drive recovery, Virus protection, to all Microsoft technology and products. Our online forum and social media is a great way to discuss topics more in depth. Our next meeting can be found on our web site at [www.lexmug.com](http://www.lexmug.com/) where we will be discussing which Antivirus solution is best for you?

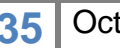

### **MACINTOSH SIG**

**Meets monthly on the second Thursday – Leader Kurt Jefferson**

The Mac SIG is designed to be fun, informative, and an overview of everything "Mac" for new users and old. We talk about everything ranging from how to get more out of the features built into OS X (pronounced "ten," not "x.") to iWork (Apple's replacement for AppleWorks) to using the Internet. The Macintosh is one of the easiest to use computers on the planet. But hidden features abound. The more you know, the more you can do. We try to share tips at every meeting and provide insight to empower users to get more out of their machines. We see all kinds of visitors at the Mac SIG including new users, Windows users, and folks who are new to computers. We welcome you and hope to see you at the next Mac SIG held the second Thursday of the month.

### **MICROSOFT ACCESS SIG**

**Meets monthly on the third Thursday – Leader Stuart Zahalka**

### **OPEN SOURCE SIG**

**Meets monthly on the first Wednesday – Leader Bob Brown** This group meets every 1st

Wednesday at 7pm. Topics are usually demonstrations of open source software products or web-based applications for Windows and/or Linux systems. We usually have a Linux distribution of the month and a Windows software product of the month.

 Some recent topics include Firefox, OpenOffice, Project Management Tools and PDF Editing.

### **WINDOWS SIG**

**Meets monthly on the second Tuesday – Leader Joe Isaac**

The Windows SIG or workshop meets the 2nd Tuesday of each month at 7 pm. Topics covered may be: Windows 7, Windows Live Mail, Internet Explorer, Windows Media Player, System Restore, Defrag, Desktop, Taskbar, Windows Live Photo Gallery, Windows Live Movie Maker, Basics, Files and Folders, Control Panel, YouTube, Disk Cleanup, etc.

#### **To see which topic will be covered next go to:**

**<http://computertips2009.blogspot.com/> To see a years worth of email Tips and Reviews go to: <http://www.ckcs.org/joetips.pdf>**

### **WORD PROCESSING SIG**

**Meets monthly on the first Tuesday – Leader Jerry Heaton**

The Word Processing SIG starts with questions from classmates where the SIG leader and all attending help

provide solutions and answers. In fact many of the topics presented during each session, come from questions received by Email during the month. Topics are presented so that new as well as advanced computer users will benefit by attending. This workshop uses several Microsoft Word versions during the SIG. Presently three versions are available for instructional purposes; Word 2003, Word 2007 and Word 2010, however the version used by the majority of the attendees usually is the one used most prevalently.

### **UNIX / LINUX SIG**

**Meets monthly on the fourth Thursday – Leader Lewis Gardner**

The Linux SIG handles a wide range of technical topics. Linux is based on Unix which is the granddaddy of modern networking. We spend a considerable amount of time on servers, networks, routers, access points and general network configuration. These operating systems are at the heart of many devices in our increasingly connected world. Come out and we will try to get your questions answered, your problems troubleshot or devices configured

.

**CKCS**